# Содержание

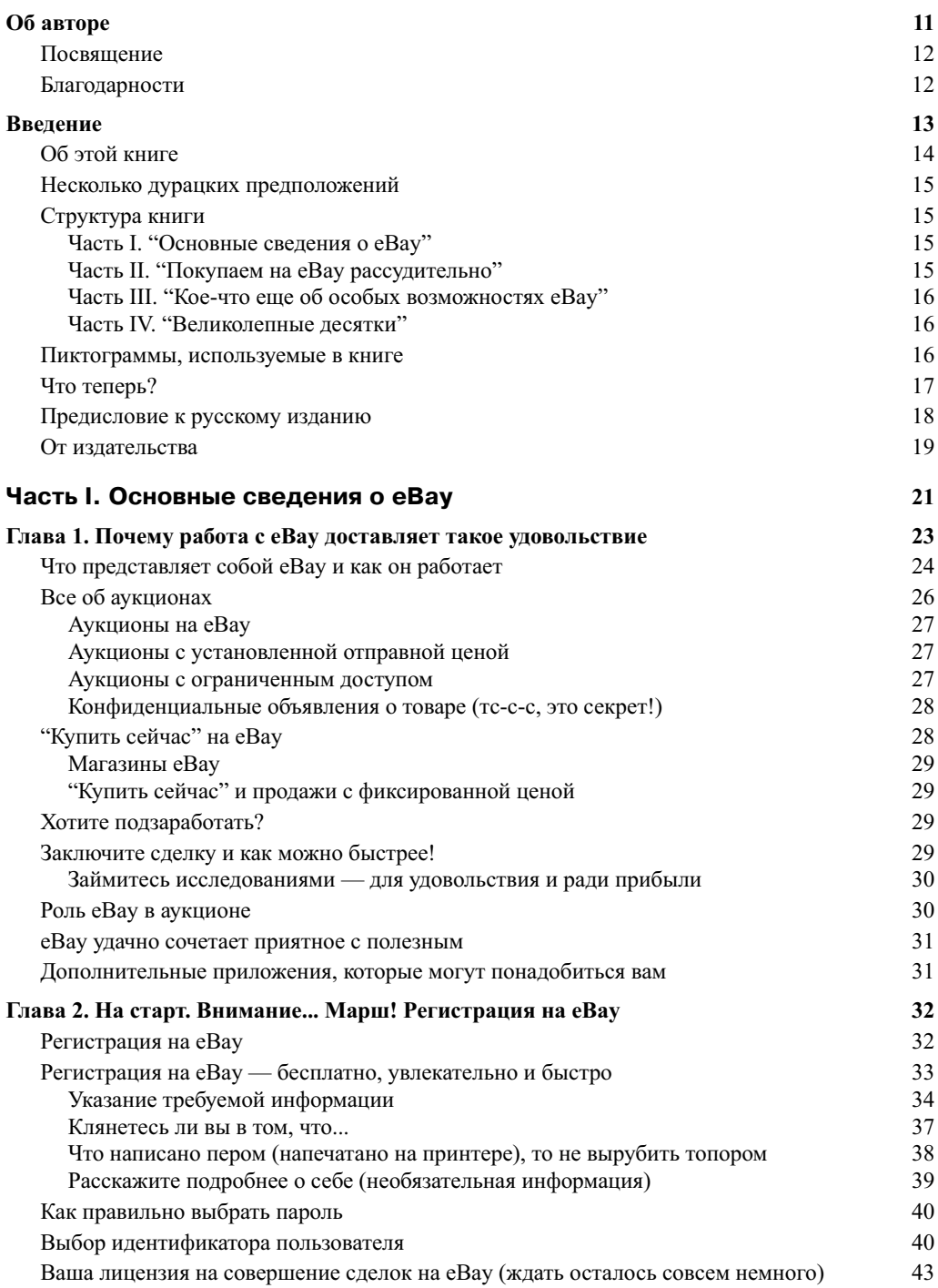

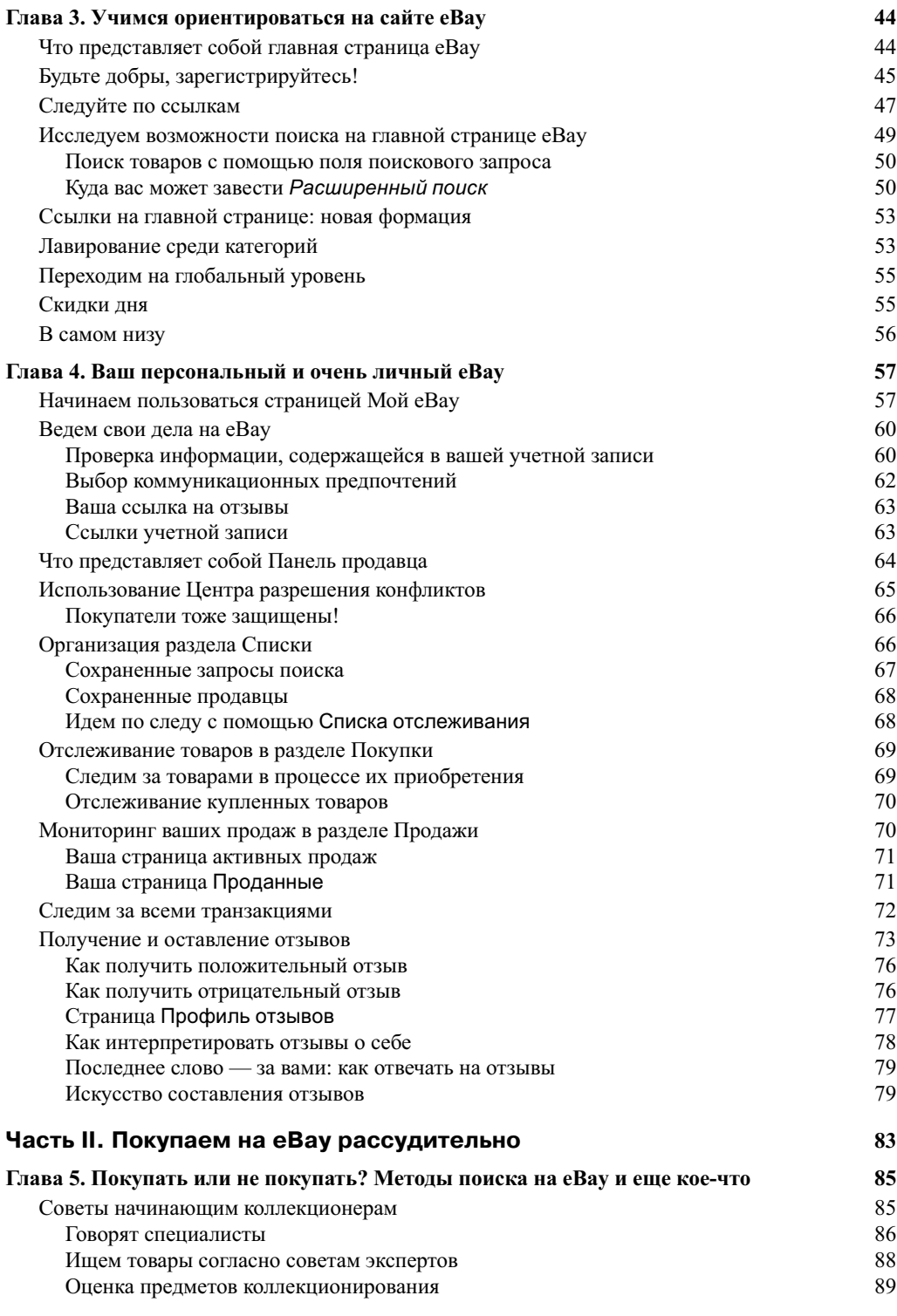

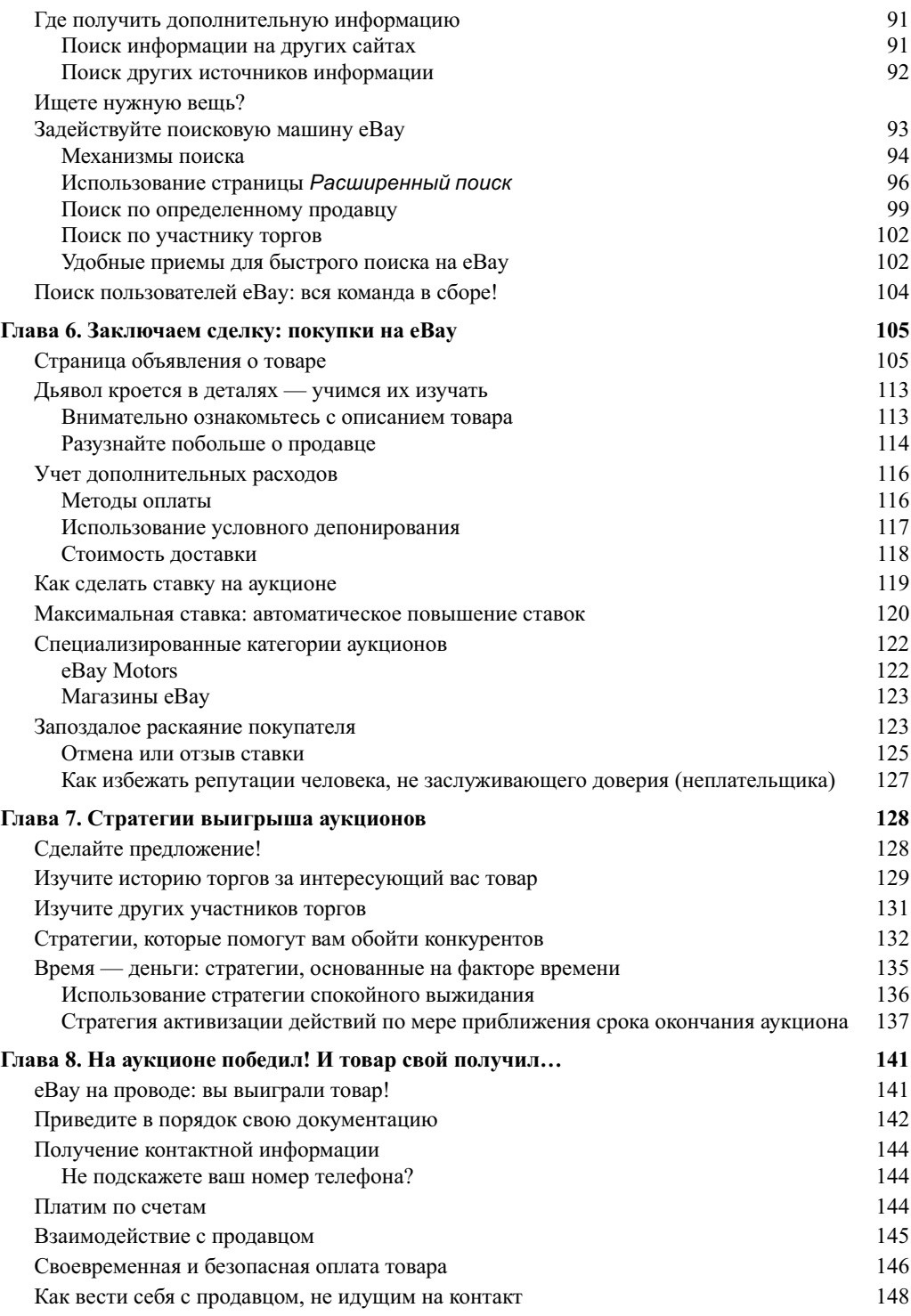

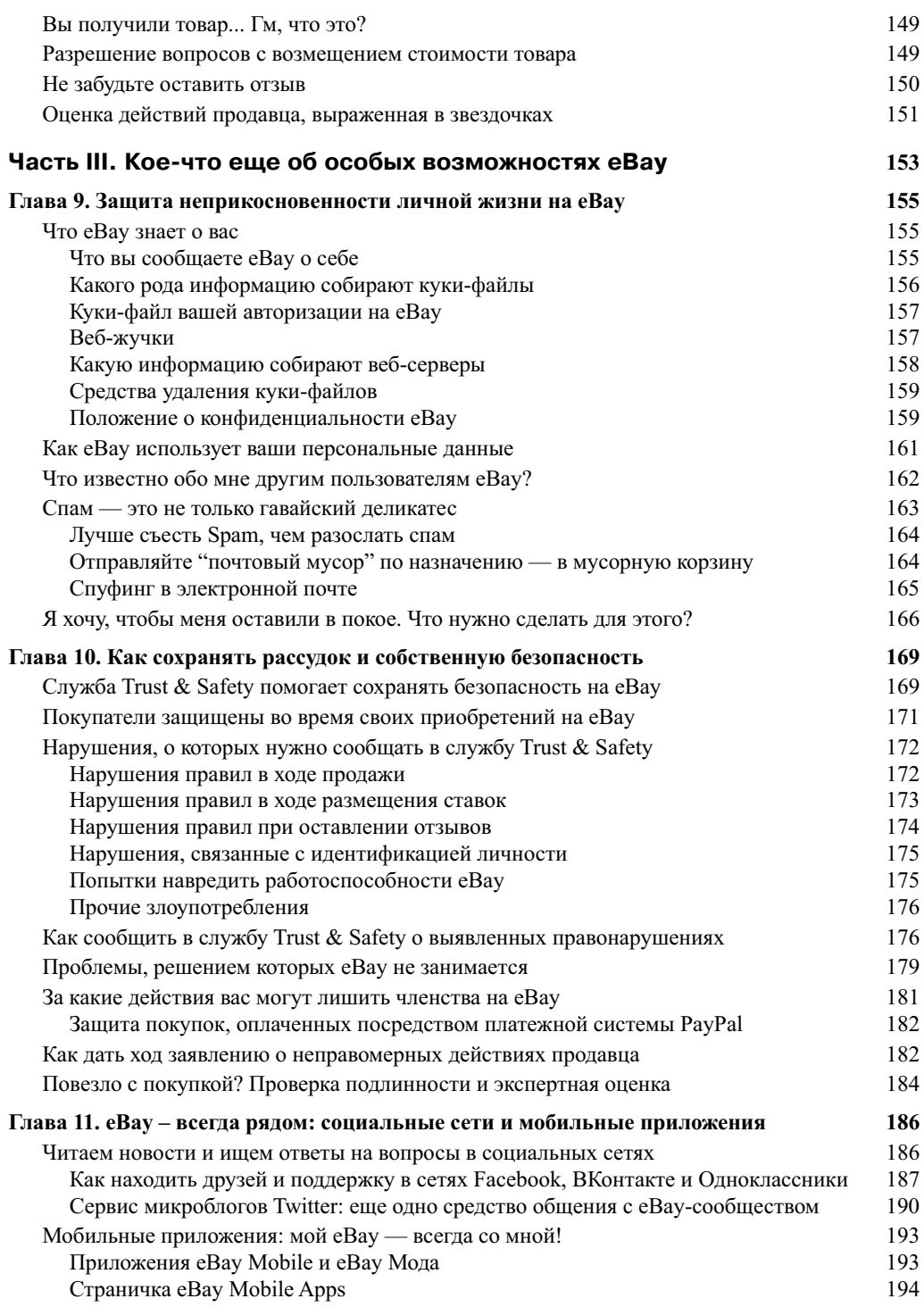

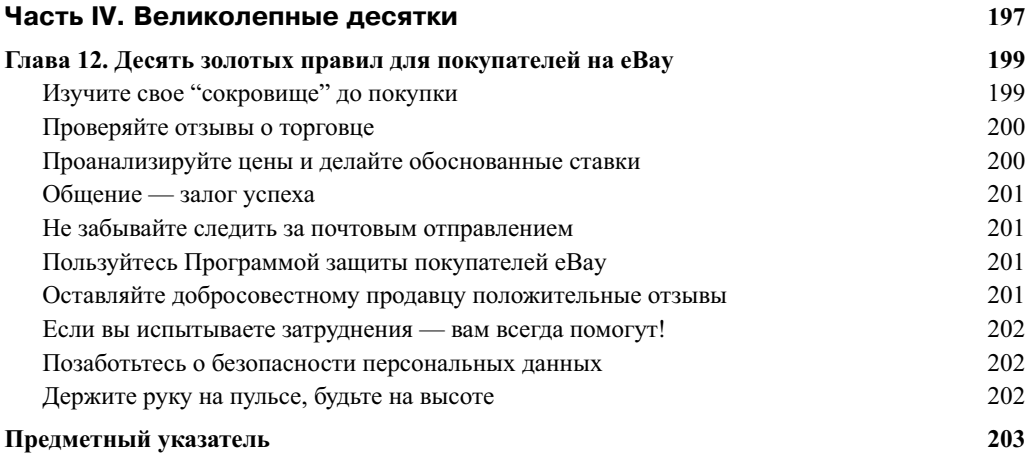

# **Ваш персональный и очень личный eBay**

### В этой главе...

- Как сделать страницу Мой eBay собственной персональной страницей
- > Ведем учет всего, что покупаем и продаем
- Как организовать свои данные
- Ваши отзывы, отзывы о вас

ногда кажется, что такая огромная компания, как eBay, даже не подозревает о вашем<br>существовании. Разумеется, это нет так. Они знают все о вас и предоставляют место, где вы можете спокойно заниматься своим бизнесом на eBay. Страница Мой eBay — это ваше<br>пичное пространство, гле совершается вся ваша леятельность на eBay (собственно говоря, на ней отражается вся ваша жизнь на eBay). Я полагаю, страница Мой eBay представляет собой<br>самый замечательный организационный инструмент из всех. виленных мною. (Временами мне самый замечательный организационный инструмент из всех, виденных мною. (Временами мне жизнь за пределами еВау.)

В этой главе вы узнаете, как использовать страницу Мой еВау для ведения учета всего того,<br>что вы покупаете и пролаете: лля выяснения, сколько ленег вы потратили, и лобавления категочто вы покупаете и продаете; для выяснения, сколько денег вы потратили, и добавления катего-<br>рий в ваш персональный список, чтобы вы могли быстро, одним щелчком мыши попасть в любое из избранных вами мест на eBay. Вы познакомитесь с полробной информацией об отзывах: что они собой представляют, почему они могут вселить в вас чувство уверенности в том, что вы контролируете ситуацию, и как управлять этим инструментом, чтобы вся эта киберпозитивная оснастка не обрушилась на вашу голову.  $\frac{1}{2}$ 

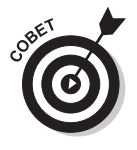

Мне хотелось бы начать эту главу с предупреждения о том, что страница Мой еВау<br>стала тем местом, где вам предлагается невероятное количество различных возможностей. Будучи начинающим пользователем этого сайта, вы поступите мудро, если будете придерживаться базовых рекомендаций о купле, продаже, оставлении отзывов и настройках учетной записи. Предложения еВау сами по себе очень интересны, но они могут совершенно запутать начинающего пользователя eBay. Все, что сверх самого необходимого, нужно осваивать не торопясь, постепенно. что сверх самого необходимого, нужно осваивать не торопясь, постепенно.

## Начинаем пользоваться страницей Мой eBay

Использование страницы Мой eBay существенно облегчает задачу по организации и упорядочиванию своей жизни на eBay. Попасть на страницу Мой eBay довольно легко. Зайдя на сайт eBay, авторизуйтесь посредством ссылки Войдите в систему (Sign In) (см. главу 3, "Учимся  $\mathcal{L}_{\text{F}}$ исле то сайте в настоящего как авторизуетесь на европрисовать на страницу передате на страницу Мой eBay, щелкнув на ссылке Мой eBay (Му eBay) в области навигации (рис. 4.1), которая на-<br>холится вверху почти кажлой страницы eBay.

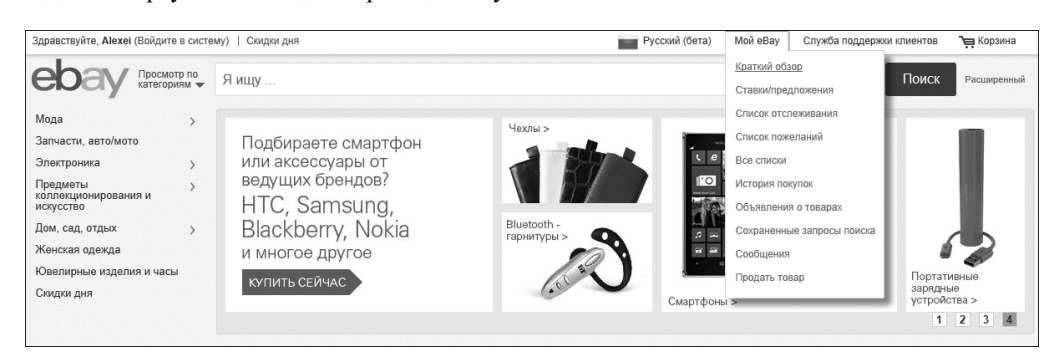

*Рис. 4.1. Ссылка* Мой eBay *на навигационной панели*

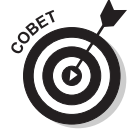

Если в процессе авторизации вы не можете вспомнить свой пользовательский иден-<br>тификатор или пароль на eBay, щелкните на ссылке Забыли логин или пароль? тификатор или пароль на eBay, щелкните на ссылке Забыли логин или пароль?<br>(Forgot vour user ID or password?). В таком случае вы можете ввести вместо своего (Forgot your user ID or password?). В таком случае вы можете ввести вместо своего<br>пользовательского илентификатора алрес электронной почты, и eBav отправит вам пользовательского идентификатора адрес электронной почты, и eBay отправит вам<br>по электронной почте сообшение с вашим логином. Ваш логин появляется в любых результатах поиска, в сообщениях или на страницах. Если же вы забыли свой пароль, то вам придется ответить на свой секретный вопрос (сформулированный вами в процессе регистрации). Если вы не помните свой секретный вопрос, то eBay отправит вам по электронной почте сообщение о сбросе пароля, если вы введете свою правильную контактную информацию с номером телефона. свою правильную контактную информацию с номером телефона.

После щелчка на ссылке Мой eBay вы попадете на страницу Краткий обзор (Summary). может заинтересовать как покупателя. Вы увилите рял полезных напоминаний: здесь же отображаются все актуальные лля ланного пользователя напоминания о совершенных покупках. В ссылках, расположенных слева, вы также найдете раздел Продажи (Sell), в котором отражена ваша деятельность как продавца (если, конечно, вы занимаетесь продажей). Что же в итоге? Эти напоминания помогают вам держать под контролем свой бизнес.

Раскрывающееся меню Мой eBay в навигационной области перенесет вас на основные стра-<br>ницы разлела Мой eBay. К тому же взгляните на левую сторону страницы Мой eBay: Краткий ницы раздела Мой eBay. К тому же взгляните на левую сторону страницы Мой eBay: Краткий<br>обзор (рис. 4.2). Пол рубрикой Краткий обзор (Summary) прелставлено множество полезных обзор (рис. 4.2). Под рубрикой Краткий обзор (Summary) представлено множество полезных ссылок, которые перенесут вас в разные области ваших интересов на eBay. В табл. 4.1 приведены основные секретавленные секретавленные на этой странице. Представление на этой странице. Представление на э<br>В середи представление на этой странице. Представление на этой странице. Представление на этой странице. Пред

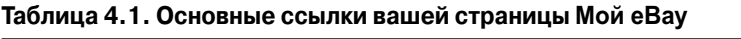

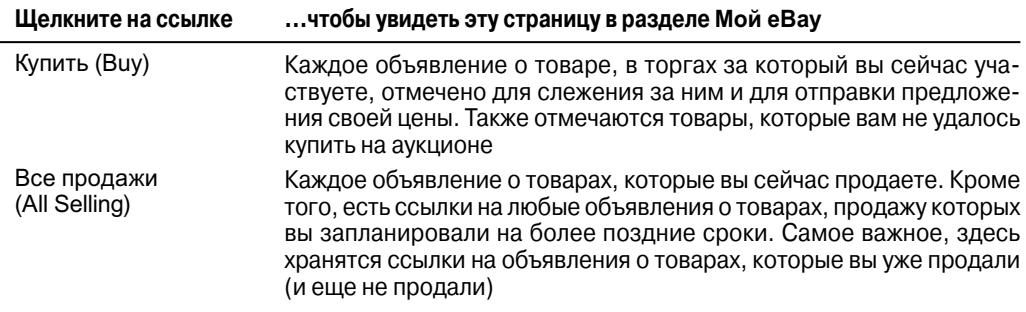

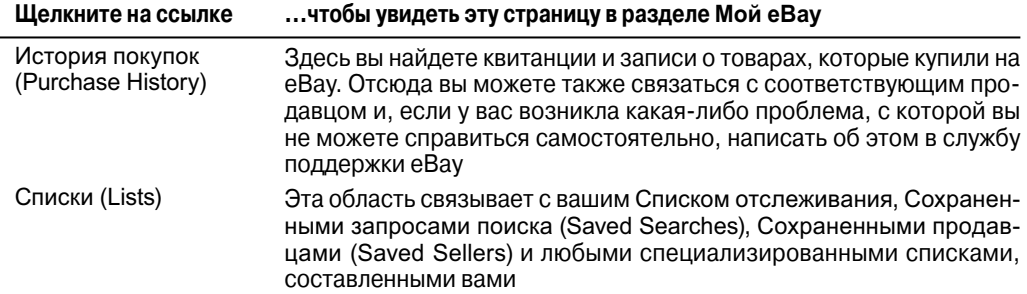

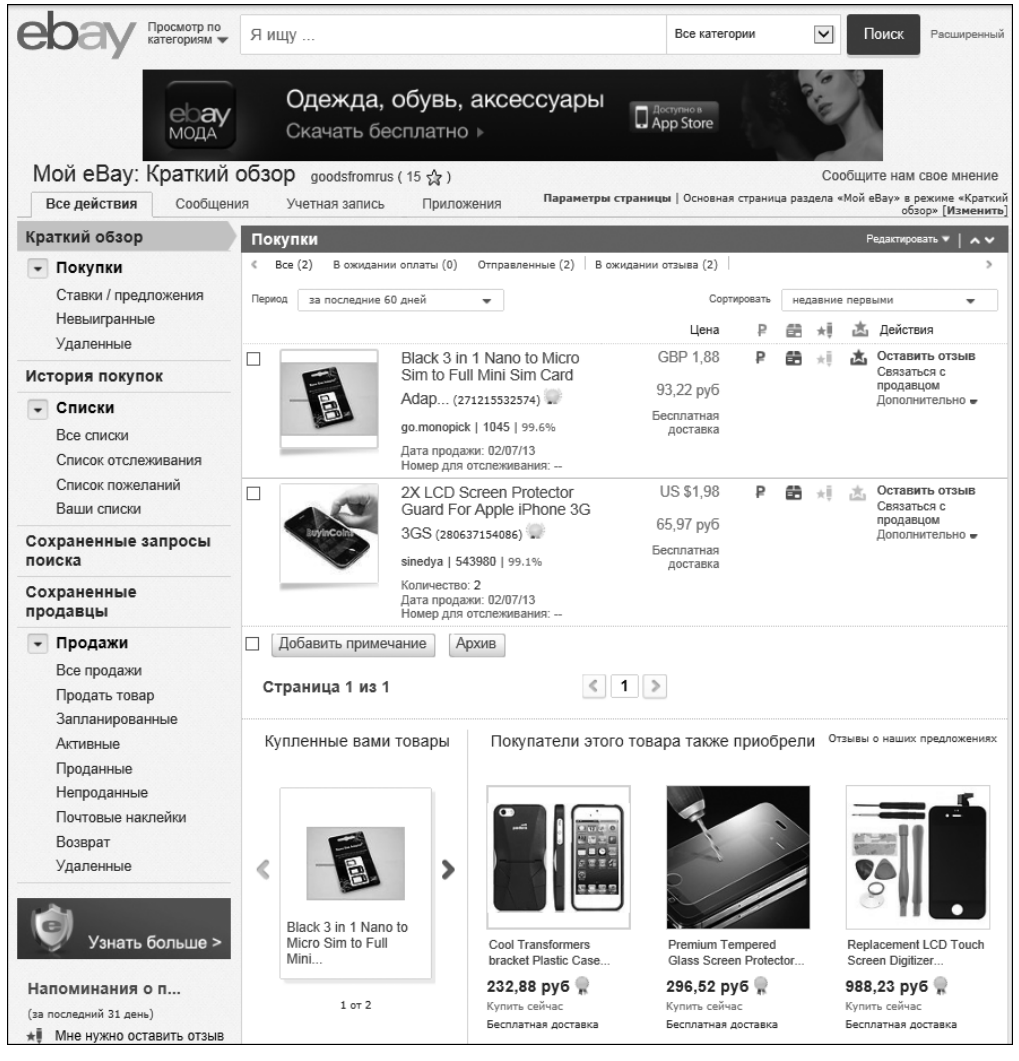

*Рис. 4.2. На странице* Мой eBay: Краткий обзор *отражается вся ваша деятельность на eBay*

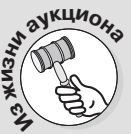

#### **Хьюстон, у нас нет проблем!**

Вот вещь, которую я хотела бы купить: очень качественный цветной портрет астронавта

Нила Армстронга (формат 8×10 дюймов) с его автографом и сертификатом подлинности (Certificate of Authenticity — COA). Речь идет об официальном портрете НАСА. В последние годы Нил Армстронг, первый человек, ступивший на поверхность Луны, вел замкнутый образ жизни, и его автографы трудно получить в любой форме. На продажу предлагается множество подделок и репродукций, и покупатели всегда должны быть начеку. К подлинной вещи прилагается пожизненный COA. Начальная цена равнялась 10 долл., и в 1999 году этот портрет был продан на eBay за 520 долл.!

Многие полагают, что автограф Нила Армстронга может оказаться в числе самых ценных вещей ХХ столетия. Только представьте: он был первым из людей, кто ступил на другую

планету. Такое событие может больше никогда не повториться — во всяком случае, при жизни нашего поколения. Когда я готовила эту книгу к третьему изданию, тот же портрет продавался за 650 долл. В 2004 году, во время подготовки четвертого издания книги, я узнала, что тот же портрет был продан за 1925 долл. Быстрый поиск в 2005 году показал, что цена такого портрета с автографом поднялась до 2025 долл., а в 2009 году — до 3500.

Оригинальные фотографии Армстронга с его автографами по-прежнему продаются на аукционах (а альбом его выпускного класса за 1947 г. с собственноручной подписью Армстронга был недавно продан за 10 тыс. долл.), но вы уже не найдете фотографии Армстронга с его автографом, которая была бы выставлена на продажу по цене ниже 3 500 долл. Ну почему я не прислушалась к своему внутреннему голосу и не купила портрет Армстронга в 1999 году?

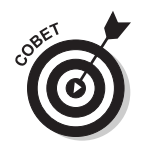

В разделе, расположенном внизу слева, под рубрикой Ссылки, находятся ссылки на<br>важную информацию и различные действия.  $\mathcal{S} = \mathbf{I} \mathbf{I}$ 

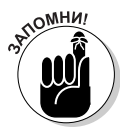

Не путайте страницу Мой eBay (My eBay) и страницу О пользователе (About Me). Страница О пользователе — это личная веб-страница, которую вы можете создать, страницу о себе, но такая страница, несомненно, будет способствовать росту вашей популярности среди пользователей еВау.)

## $\mathbf{r}$  ,  $\mathbf{r}$  construction construction eBay. Ведем свои дела на eBay

На вашей странице Мой eBay может быть три или четыре вкладки : Все действия (Activity), Сообщения (Messages), Учетная запись (Account) и Приложения (Applications) (если вы неко-<br>торое время выполняли какие-то транзакции на eBay). Эти вкладки находятся вверху страницы под заголовком Мой eBay. Если провести указателем мыши поверх вкладки Учетная запись, то<br>можно увилеть раскрывающееся меню, похожее на то, которое показано на рис. 4.3. Шелкнув на вкладке Учетная запись, вы окажетесь в разделе, охватывающем все необходимые настрой-<br>ки вашего аккаунта. Горазло лучше использовать пункты раскрывающегося меню, поскольку в ки вашего аккаунта. Гораздо лучше использовать пункты раскрывающегося меню, поскольку в<br>этом случае вы можете сразу перейти в нужное место. том случае вы можете сразу перейти в нужное место. При можете сразу перейти в нужное место. При можете сразу п

## **Проверка информации, содержащейся в вашей учетной записи**

Раскрывающееся меню Учетная запись содержит пункты, которые позволяют перейти в две очень важные области раздела Мой eBay: Личная информация (Personal Information) и Адреса (Addresses). Здесь вы можете обновить свою контактную информацию. Поначалу источником<br>всей этой информации являются данные, указанные вами во время регистрации. Однако политика еВау заключается в том, что кажлый пользователь указывает свою текушую контактную тика еBay заключается в том, что каждый пользователь указывает свою текущую контактную информацию. Таким образом, если вы сменили место жительства, номер телефона, адрес электронной почты или открыли счет в другом банке, обновить соответствующую информацию слелует именно злесь.

| Здравствуйте, Alexei! -   Скидки дня                                                        |                                                                                                    |                   |                                                   |                                                                                                    | Русский (бета)   | Мой eBav                            | Служба поддержки клиентов |              |                                            | Б Корзина                                                                                               |
|---------------------------------------------------------------------------------------------|----------------------------------------------------------------------------------------------------|-------------------|---------------------------------------------------|----------------------------------------------------------------------------------------------------|------------------|-------------------------------------|---------------------------|--------------|--------------------------------------------|----------------------------------------------------------------------------------------------------|
| Просмотр по<br>категориям —                                                                 | Я ищу                                                                                                    |                   |                                                   |                                                                                                    |                  | Все категории                       |                           | $\checkmark$ |                                            | Поиск<br>Расширенный                                                                                    |
|                                                                                             | $e$ $\circ$ ay<br>МОДА                                                                                                    |                   |                                                   | Одежда, обувь, аксессуары<br>Скачать бесплатно ▶                                                                    | <b>App Store</b> |                                     |                           |              |                                            |                                                                                                    |
| Мой еВау: Краткий обзор goodsfromrus (15 ☆)                                                 |                                                                                                    |                   |                                                   |                                                                                                    |                  |                                     |                           |              |                                            | Сообщите нам свое мнение<br>Параметры страницы   Основная страница раздела «Мой еВау» в режиме «Краткий |
| Все действия<br>Сообшения                                                                   |                                                                                                    | Учетная запись    | Приложения                                        |                                                                                                    |                  |                                     |                           |              |                                            | обзор» [Изменить]                                                                                       |
| Краткий обзор                                                                               | Краткий обзор<br>$\overline{\mathsf{p}}$                                                                                                    | Личная информация |                                                   |                                                                                                    |                  |                                     |                           |              |                                            | Редактировать ▼  <br>$\sim$                                                                             |
| • Покупки<br>Ставки / предложения                                                           | Адреса<br>Параметры связи<br><b>Nep</b><br>Настройки сайта                                                                                                    |                   |                                                   | вленные (2) В ожидании отзыва (2)                                                                                   |                  | Сортировать                         |                           |              | недавние первыми                           | ٠                                                                                                    |
| Невыигранные<br>Удаленные                                                                   |                                                                                                    |                   | Управление контактами с покупателями              |                                                                                                    |                  | Цена                                |                           |              |                                            | Действия                                                                                                |
| История покупок                                                                             | Панель продавца<br>Отзывы<br>Учетная запись продавца<br>Учетная запись для пожертвований<br>Центр разрешения конфликтов<br>CHET PavPal<br>Маркетинговые средства<br>Подписки |                   |                                                   | 1 Nano to Micro Sim to Full Mini Sim Card<br>71215532574) **<br>k   1046   99.6%<br>жи: 02/07/13<br>отслеживания: - |                  | GBP 1.88<br>93,22 py6               |                           |              | Оставить отзыв<br>Связаться с<br>продавцом |                                                                                                    |
| $\overline{\phantom{0}}$<br>Списки<br>Все слиски<br>Список отслеживания<br>Список пожеланий |                                                                                                    |                   |                                                   |                                                                                                    |                  | Бесплатная<br>доставка              |                           |              |                                            | Дополнительно -                                                                                         |
| Ваши списки                                                                                 | г                                                                                                    |                   | 2X LCD Screen Protector Guard For Apple iPhone 3G |                                                                                                    |                  | <b>US \$1.98</b>                    |                           | æ            |                                            | Оставить отзыв                                                                                          |
| Сохраненные запросы<br>поиска                                                               |                                                                                                    |                   |                                                   | 3GS (280637154086)<br>sinedya   544064   99.1%<br>Количество: 2<br>Дата продажи: 02/07/13                           |                  | 65,97 py6<br>Бесплатная<br>доставка |                           |              |                                            | Связаться с<br>продавцом<br>Дополнительно -                                                             |
| Сохраненные<br>продавцы                                                                     |                                                                                                    |                   |                                                   |                                                                                                    |                  |                                     |                           |              |                                            |                                                                                                    |
|                                                                                             |                                                                                                    |                   |                                                   | Номер для отслеживания: -                                                                                           |                  |                                     |                           |              |                                            |                                                                                                    |

*Рис. 4.3. Из этого меню вы можете получить доступ к отдельным областям своей учетной записи*

Здесь же вы можете изменить свой пользовательский идентификатор (если вам вдруг повставлено ваше имя из служб мгновенного обмена сообщениями, чтобы вы могли получать предупреждения на Yahoo! Messenger или в сервисе AIM. Здесь вы можете также изменить свой пароль и всю остальную информацию, указанную в процессе регистрации.  $\frac{1}{2}$   $\frac{1}{2}$   $\frac{1}{2}$   $\frac{1}{2}$   $\frac{1}{2}$   $\frac{1}{2}$   $\frac{1}{2}$   $\frac{1}{2}$   $\frac{1}{2}$ 

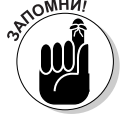

На eBay вы можете в любой момент (точнее говоря, каждые 30 дней) изменить свой спеловать за вами. следовать за вами.

#### **Что это за штуковина такая?**

В течение первых 30 дней после вашей регистрации или изменения вашего логина на eBay (как объясняется в главе 2, "На старт. Внимание... Марш! Регистрация на eBay", изменить свой логин на eBay вы можете в любой момент) вам присваивается пиктограмма, отображаемая рядом с вашим пользовательским идентификатором каждый раз, когда он появляется на eBay (когда вы делаете ставку, проводите аукцион или выкладываете сообщение на какой-либо из досок).

К чему эта пиктограмма? eBay называет это изображение сияющего роботоподобного существа Новый ID (New ID). Эта пиктограмма служит напоминанием другим пользователям eBay о том, что они имеют дело с новым пользователем. (Если вы изменили свой пользовательский идентификатор, то соответствующая пиктограмма представляет собой изображение двух маленьких фигурок, соединенных стрелкой.) Обретя свою новую "личность", вы по-прежнему обладаете всеми привилегиями, которые имеют остальные пользователи eBay. В этих пиктограммах нет ничего личного — обычный бизнес, и только.

## **Выбор коммуникационных предпочтений**

Поскольку мы живем в мире, где каждый может выбрать наиболее подходящий для себя шей учетной записи на eBay. Одна из ссылок переносит вас на страницу Параметры связи (Communication Preferences). Настройки параметров связи очень важны для задач, выполняемых на eBay. Вы должны решить, какие действия хотели бы активизировать для своей учетной записи на eBay (впоследствии вы сможете изменить любые из этих настроек). Самым удобным для вас будет выбор всех актуальных, на ваш взгляд, вариантов. Вы можете установить различные предпочтения в категории Уведомлений (Notification).<br>- Выбор всех актесории Уведомлений (Notification).

- **Параметры доставки (Delivery Options).** Здесь вы указываете eBay, какой предпочитаете ли вы HTML или текстовые сообщения электронной почты.
- **Покупатель (Buyer).** Будьте осмотрительны. Если вы укажете, что *хотите*<br>получать все эти сообщения электронной почты. и собираетесь активно лействовать на этом сайте, то приготовьтесь к тому, что на вас обрушится настоящий шквал сообщений. Выбирайте осторожно! Но помните, что всегда можно внести соответствующие изменения. Вы можете получать в реальном времени уведомления о своих покупках по таким аспектам:
	- сообщения электронной почты об отслеживаемом товаре;
	- отслеживаемые товары, которые были повторно выставлены на продажу
	- подтверждения по сделанным ставкам;
	- сообщения электронной почты, когда ваша ставка на аукционе перебива-ется:
	- сообщения электронной почты о победе на аукционе;
	-

• сообщения электронной почты о проигрыше аукциона. много сообщений электронной почты, особенно если вы совершаете много покупок и продаж. На самом деле вы получите даже больше сообщений электронной почты, чем указано выше. Чтобы не свихнуться от этого потока сообщений, желательно сузить свой выбор до совершенно необходимого мисообщений, желательно сузить свой выбор до совершение  $\mathbf{r}$  ,  $\mathbf{r}$  ,  $\mathbf{r}$  ,  $\mathbf{r}$  ,  $\mathbf{r}$  ,  $\mathbf{r}$  ,  $\mathbf{r}$  ,  $\mathbf{r}$  ,  $\mathbf{r}$  ,  $\mathbf{r}$  ,  $\mathbf{r}$  ,  $\mathbf{r}$  ,  $\mathbf{r}$  ,  $\mathbf{r}$  ,  $\mathbf{r}$  ,

- **Гродавец (Seller).** Если вы занимаетесь продажей на eBay, большинство этих<br>Увеломлений булут вам серьезно помогать. Вы сможете настроить получение уведомлений будут вам серьезно помогать. Вы сможете настроить получение<br>следующих сообщений электронной почты:
	- уведомление о том, что ваше объявление о продаже подтверждено (Listing<br>Confirmed): Confirmed);
	- рекомендации по улучшению объявления о товаре;
	- ура! Сообщение электронной почты о том, что ваш товар продан;
	- увы! Сообщение электронной почты о том, что ваш товар не продан;
	- уведомление, отправляемое в случае, когда ваш покупатель выполняет оформление покупки (Checkout);<br>Все это важные сообщения, особенно когда вы еще не привыкли к роли про-

давца. Когда же вы станете более активным торговцем, у вас может возникнуть желание несколько (но не очень сильно!) сократить количество таких уведомлений. Все-таки важную информацию переоценить невозможно.

**У Общие настройки, специальные предложения и опросы.** Как и в преды-<br>
пуших случаях все предоставляется на ваше усмотрение. Таких сообщений дущих случаях, все предоставляется на ваше усмотрение. Таких сообщений может быть очень много. eBay предоставляет вам возможность получать сообщения электронной почты в следующих областях:

- сообщения, которыми обмениваются пользователи eBay;<br>• предложения Получите еще один шанс (Receive Second
- предложения Получите еще один шанс (Receive Second Chance);
- напоминания о необходимости оставить отзыв;
- изменения предпочтений в учетной записи.

Не перечисляя всего остального (мне кажется, вы уже начинаете засыпать над моей книпромоушен-кампаниях, проводимых на еВау, а также подтвердить свое согласие на получение информации от eBay по телефону или традиционной почте.

<sup>1</sup> Следующими участниками "хит-парада" настроек являются ваши *фактические* предпо-<br>чтения на этом сайте: как вы хотели бы вести бизнес на этом сайте. Эти настройки касаются чтения на этом сайте: как вы хотели бы вести бизнес на этом сайте. Эти настройки касаются<br>более опытных продавцов. Большинство этих решений вы можете принять на странице настроек аккаунта продавца (Seller Account). Однако если вы располагаете временем, пройдитесь по каждой из отдельных ссылок, чтобы увидеть возможные варианты и убедиться в том, что настройки, предусмотренные по умолчанию, устраивают вас. настройки, предмотренные по умолчания по умолчания по умолчания по умолчания по умолчания по умолчания по умолч

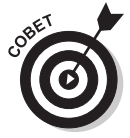

Когда вы наконец-то настроите страницу Мой еВау по своему вкусу, сэкономьте<br>себе немало сил и времени, поместив ее в список избранных ссылок браузера. Поступив так, вы избавите себя от необходимости каждый раз вводить с клавиатуры одни и те же данные. Если хотите переслать на свой рабочий стол какой-либо ярлык, выберите в Internet Explorer команды Файл (File)⇔Отправить (Send)⇔Ярлык<br>на Рабочий стол (Shortcut to Desktop). Таким образом вы сможете открывать брауна Рабочий стол (Shortcut to Desktop). Таким образом вы сможете открывать брау-<br>зер сразу на своей странице Мой еВау. Некоторые пользователи еВау лелают стразер сразу на своей странице Мой eBay. Некоторые пользователи eBay делают стра-<br>нипу Мой eBay ломашней страницей браузера. Что ж. сразу вилно, какое важное ницу Мой еВау домашней страницей браузера. Что ж, сразу видно, какое важное<br>место в жизни этих людей занимает eBay! место в жизни этих людей занимает eBay!

### **Ваша ссылка на отзывы**

Далее (после Панели продавца (Seller Dashboard), речь о которой пойдет ниже) следует пункт Отзывы (Feedback). В области Отзывов вы видите все товары, на которые нужно остасилы: отзывы удобнее отправить со страницы объявления о товаре, а также из раздела Продажи<br>(Sell) или Покупки (Вuv). (Sell) или Покупки (Buy).

### **Ссылки учетной записи**

 Неудивительно, что пункт Моя учетная запись (My Account) выводит вас на дополнительные ссылки для ваших аккаунтов PayPal и Учетной записи продавца (Seller Account) на eBay.<br>После того как вы приступите к продажам, ваши страницы учетных записей станут весьма полезны. На рис. 4.4 представлен подраздел Учетная запись продавца (Seller Account) стра-<br>ницы Мой еВау, а также раскрывающееся меню, которое позволяет просматривать прошлые и ницы Мой eBay, а также раскрывающееся меню, которое позволяет просматривать прошлые и<br>текущие счета-фактуры. Вы можете проанализировать каждую деталь истории своей учетной текущие счета-можете продалить счета-фактуры. Вы можете продалить как и когда вы хотите уплачи- $\mathbf{R}$ зать  $\mathbf{R}$ запосы)

вать взносы).<br>Прежде чем приступить к "игре на деньги", обязательно ознакомьтесь со ссылками, предоставляемыми еВау для управления вашими деньгами.

**У Учетная запись продавца (Seller Account).** Щелкните здесь, если хотите по-<br> **У Учетная запись продавца (Seller Account).** Щелкните здесь, если хотите получить исчерпывающие объяснения о вашей учетной записи на eBay: расхо-<br>ды, кредиты и ваш текущий баланс после последнего счета-фактуры.  $\mathbf{q}$  ,  $\mathbf{r}$ 

- **Просмотр счетов-фактур (Invoices).** Щелкните на раскрывающемся меню, ствующей транзакции. Можно также загрузить HTML- и CSV-копии своих счетов-фактур.
- **Учетная запись в PayPal (PayPal Account).** Щелкнув здесь, вы попадете<br>на страницу Данные вашего счета PayPal. Полробнее о платежной системе на страницу Данные вашего счета PayPal. Подробнее о платежной системе<br>PayPal читайте в главе 6, "Заключаем сделку: покупки на eBay". PayPal читайте в главе 6, "Заключаем сделку: покупки на eBay".

| Здравствуйте, Alexei! -<br>Скидки дня   | Русский (бета)                                                                                      | Мой eBav<br>Служба поддержки клиентов<br>Б Корзина                                                                        |
|-----------------------------------------|----------------------------------------------------------------------------------------------------|----------------------------------------------------------------------------------------------------|
| Просмотр по<br>категориям               | Я ищу                                                                                               | $\checkmark$<br>Поиск<br>Все категории<br>Расширенный                                                                     |
| Мой еВау<br>goodsfromrus (15 ₹)         |                                                                                                    | Сообщите нам свое мнение                                                                                                  |
| Все действия<br>Сообщения               | Учетная запись<br>Приложения                                                                        | Основная страница раздела «Мой еВау» в режиме «Краткий обзор» [Изменить]                                                  |
| Подразделы «Мой еВау»                   | <b>Seller Account</b>                                                                               |                                                                                                    |
| Моя учетная запись                      | <b>Account Summary @</b>                                                                            | Invoices                                                                                                    |
| Личная информация<br>Адреса             | Latest invoice amount (31.05.2013):                                                                 | <b>US \$0.00</b><br>Select Invoice<br>Go<br>май 2013 US \$0.00                                                            |
| Параметры связи                         | Includes promotional savings [View details]<br>- Insertion fee promotions:<br>$-US $12.30$          | anp 2013 US \$1,98<br>let to                                                                                              |
| Настройки сайта                         | <b>Total Saved:</b><br>$-US $12.30$                                                                 | Map 2013 US \$18.49<br>bally<br>does 2013 US \$21.06                                                                      |
| Управление контактами с<br>покупателями | "Total saved" is an estimate and<br>may not include all promotions<br>credits or reflect changes in | No files are available for                                                                                                |
| Панель продавца                         | your eligibility for promotions                                                                     | download.                                                                                                    |
| Отзывы                                  | New Activity applied to the latest invoice noted above:                                             | New: Personalize your<br><b>US \$0.00</b>                                                                                 |
| Cuer PayPal                             | Amount due as of 08.07.2013:                                                                        | invoice<br><b>US \$0.00</b><br>Now you can customize your                                                                 |
| Учетная запись продавца                 |                                                                                                    | invoice so it can help you                                                                                                |
| Учетная запись для<br>пожертвований     | New activity not yet invoiced:<br><b>Current Balance:</b>                                           | determine vour fees as a<br><b>US \$0.00</b><br>percentage of your sales. For<br>US<br>example, you'll have the option to |
| Подписки                                |                                                                                                    | \$0.00<br>include shipping transactions with                                                                              |
| Центр разрешения<br>конфликтов          | View: All account activity   Fees   Credits   Payments and refunds   Promotional<br>Savings         | this calculation, as well as to<br>group all your transactions in lots<br>of different wavs.                              |
| Узнать больше >                         |                                                                                                    | Try it now<br>Boost your<br>savings!                                                                                      |

*Рис. 4.4. Раздел* Учетная запись продавца *страницы* Мой eBay

# Что представляет собой Панель продавца

Если вы взглянете на левую сторону страницы Краткий обзор аккаунта (Account Summary), а также для навигации путем использования вкладки с ее раскрывающимся меню. Одной из самых важных является ссылка на Панель продавца (Seller Dashboard). Панель продавца —<br>место, гле еВау полсчитывает вашу статистику на своем сайте. На рис. 4.5 прелставлена копия экрана Панели продавца.<br>Желательно регулярно посещать это место, поскольку eBay ежелневно обновляет вашу ста-

Желательно регулярно посещать это место, поскольку eBay ежедневно обновляет вашу стаса зависит, получите ли вы скилку на взносы (исхоля из ваших рейтингов "уловлетворенности  $\alpha$ клиентов").

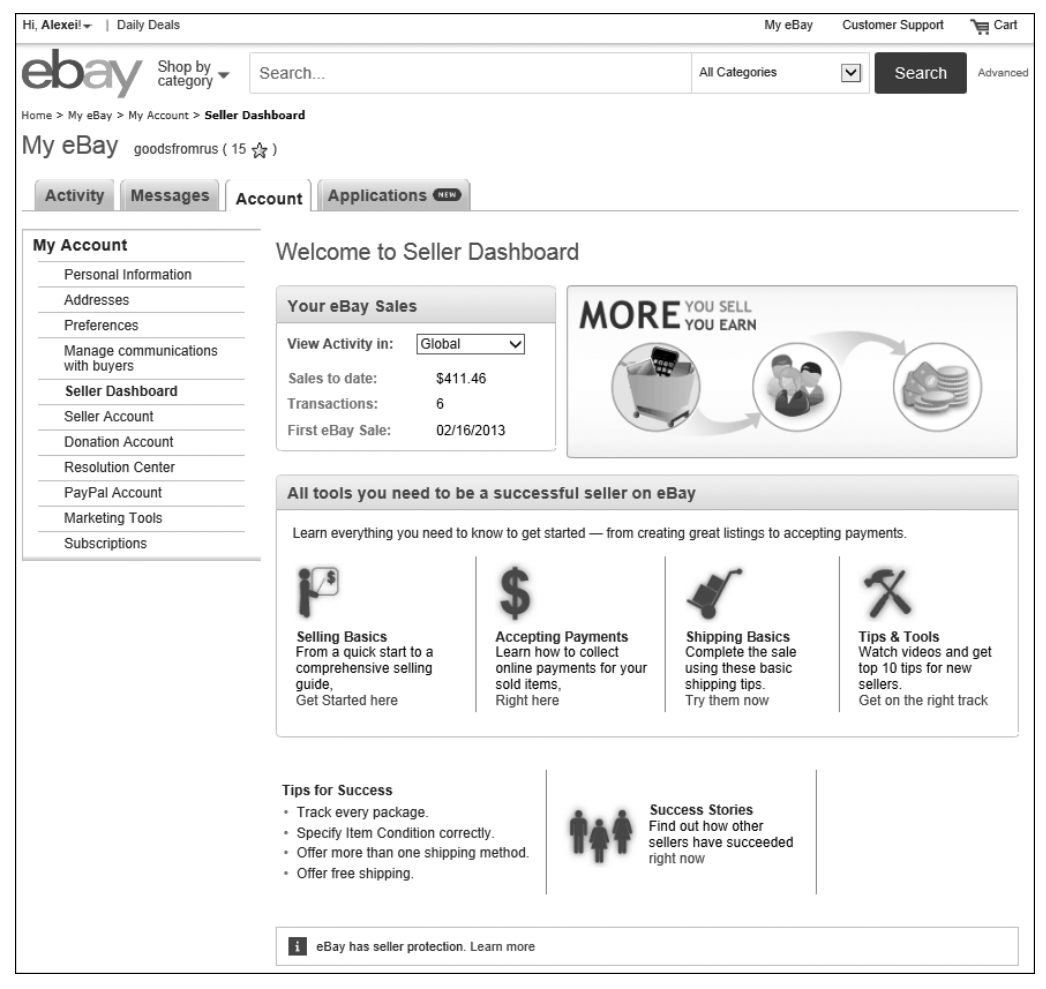

*Рис. 4.5. Так выглядит* Панель продавца

# Использование Центра разрешения конфликтов

Если вы продали какую-то вещь, но покупатель уклоняется от оплаты своей покупки (доставзносов, которые получает с вас еВау как с продавца. Это сборы с окончательной стоимости, которые основываются на продажной цене соответствующего товара. В Центре разрешения<br>конфликтов (Resolution Center) вы можете отслеживать хол улаживания тех или иных конконфликтов (Resolution Center) вы можете отслеживать ход улаживания тех или иных конщиеся вопросов перечисления денег, недоставки товара и т.п.

Прежде чем вы сможете получить частичную компенсацию взносов с конечной стоимости, прежде чем вы сможете получить частичной сможете получить частичную компенсацию в совете с конечной стоимости , необходимо выполнить перечисленные ниже условия.<br>Полнить перечисленные ниже условия условия условия и перечисленные ниже условия условия и перечисленные и пере

 После того как товары, выставленные вами на продажу, будут проданы, вы  $\mathbf{r}$  предоставить по меньшей метьшей метьшей метьшей метьшей метьшей метьшей метьшей метьшей метьшей метьшей метьшей метьшей метьшей метьшей метьшей метьшей метьшей метьшей метьшей метьшей метьшей метьшей метьшей мет течение которых они должны прислать вам ответ. Если они не отвечают, отправьте им по электронной почте сообщение, вежливо напомнив о необходимости оплатить покупку.

- **Мости после окончания транзакции прошло не менее семи дней и у вас воз-**<br>никло ошушение, что покупатель не намерен оплачивать свою покупку, вы д*олжны* открыть Дело о неоплаченном товаре (Unpaid Item Case). После<br>того как вы отправите это увеломление. eBay пришлет вам копию, а нелобросовестный участник торгов получит по электронной почте сообщение с категорическим требованием оплатить покупку или, по крайней мере, прислать ответ с указанием причин невозможности оплаты.
- У покупателя может возникнуть веская причина для неоплаты покупки (на-<br>пример, он не читал эту книгу и при покупке вашего товара случайно шесть раз щелкнул на кнопке Купить сейчас). Продавцу и покупателю предостав-<br>ляется возможность решить этот вопрос полюбовно и не ловолить соответляется возможность решить этот вопрос полюбовно и не доводить соответ-<br>ствующую транзакцию до ее логического завершения. Покупатель должен ответить на сообщение еВау, когда от него требуют подтвердить соглашение на расторжение сделки.

Для того чтобы открыть Дело о неоплаченном товаре, вам предоставляется до 45 дней от момента завершения аукциона (не открыв дело, вы не сможете рассчитывать на получение компенсации взносов с конечной стоимости  $\frac{1}{2}$ полажи).

- Следующие десять дней после открытия продавцом Дела о неоплаченном<br>поваре являются сроком, в течение которого пролавен и покупатель могут товаре являются сроком, в течение которого продавец и покупатель могут лю или отправить ему по электронной почте сообщение посредством Центра<br>разрешения конфликтов, чтобы попытаться улалить ситуацию за это время разрешения конфликтов, чтобы попытаться уладить ситуацию за это время.
- $\checkmark$  По истечении этих 10 дней (но не позже, чем через 60 дней с момента завер-<br>шения аукциона) вы можете подать заявление о предоставлении вам частичной компенсации взносов с конечной стоимости.

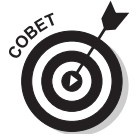

Если вы инициировали этот процесс и подали заявление о предоставлении вам<br>частичной компенсации взносов с конечной стоимости, но после этого вам удалось вместе с покупателем урегулировать ситуацию, еВау удаляет жалобу продавца из учетной записи покупателя (после того как покупатель осуществит оплату посредством PayPal). Покупатели, у которых накопилось слишком много таких предупреждений, могут быть отстранены от использования сайта еВау. Вы можете автоматически подать просьбу об удалении такого предупреждения посредством автоматически подать просьбу об удалении такого предупреждения посредством Центра разрешения конфликтов.

### **Покупатели тоже защищены!**

Точно так же, если вы купили какую-то вещь на eBay, честно ее оплатили, но долгие ожидания доставленном товаре. После этого вы получаете еще 30 дней на урегулирование ситуации. Если посылка все-таки пришла, вы можете с извинениями закрыть дело, и вопрос будет решен полюбовно. Если же нет, можно передать дело на рассмотрение еВау, и, скорее всего, вам вернут полную стоимость товара вместе с почтовыми расходами — eBay заботится о своих пользователях! ную стоимость товара в видете с почтовара в  $\mathbb{R}^n$  заботится о своих пользователях!

# Организация раздела Списки

удовольствие от использования от политика в отношения состоятельности. По в том, пользования в том, что начал в том сайте вы можете найти вещи, о поиске которых никогда даже не по можете которых никогда даже не по

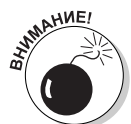

отбросить в сторону всевозможные эксцентричные вещи, то большинство пользователей еВау тратит свое время в поисках вполне конкретных предметов — скажем, кукол Барби, платьев от всемирно известных дизайнеров, сантехнических изделий или аксессуаров для смартфонов. Именно поэтому на вашей странице Мой еВау предусмотрен раздел Списки (Lists). Просматривая ссылки в разделе Списки, вы видите список отслеживаемых вами товаров, списки пожеланий и ваши избранные списки. Но поскольку еВау не обладает сверхъестественными способностями, вы должны сообщить ему, что именно хотели бы включить в эти разделы.

Если вы, как и я, регулярно совершаете покупки на еВау, то раз за разом будете искать одни и те же вещи и пользоваться услугами одних и тех же продавцов. Раздел Списки на странице<br>Мой еВау позволяет вам созлать список избранных пролавнов и поисковых запросов. При нали-Мой eBay позволяет вам создать список избранных продавцов и поисковых запросов. При нали-<br>чии таких списков вы можете выполнить указанные поисковые операции и посетить магазины избранных продавцов одним щелчком мыши.  $\mathbf{u}$  , and  $\mathbf{u}$  is the set of  $\mathbf{u}$  and  $\mathbf{u}$  and  $\mathbf{u}$  and  $\mathbf{u}$  and  $\mathbf{u}$  and  $\mathbf{u}$  and  $\mathbf{u}$  and  $\mathbf{u}$  and  $\mathbf{u}$  and  $\mathbf{u}$  and  $\mathbf{u}$  and  $\mathbf{u}$  and  $\mathbf{u}$  and  $\mathbf{u}$  and

### **Сохраненные запросы поиска**

У вас есть возможность включить в свой список большое число поисковых запросов. Когда ее названии, чтобы найти интересующий вас товар. Более того, еВау пришлет вам сообщение по электронной почте, когда на продажу будут выставлены новые товары по вашим поисковым запросам. (Полробнее об этой расширенной функции рассказывается в главе 11. "еВау – всегла рядом: социальные сети и мобильные приложения").

Чтобы добавить какой-либо поисковый запрос в ваш список сохраненных запросов поиска, сначала выполните его. (Подробнее о том, как выполнить тот или иной поисковый запрос, рассказывается в главе 5, "Покупать или не покупать? Методы поиска на еВау и еще кое-что".) .<br>Когда результаты запроса появятся на экране, щелкните на ссылке Сохранить запрос поиска<br>(Save Search), которая показана в верхней части результатов поиска на рис. 4 6. (Save Search), которая показана в верхней части результатов поиска на рис. 4.6.

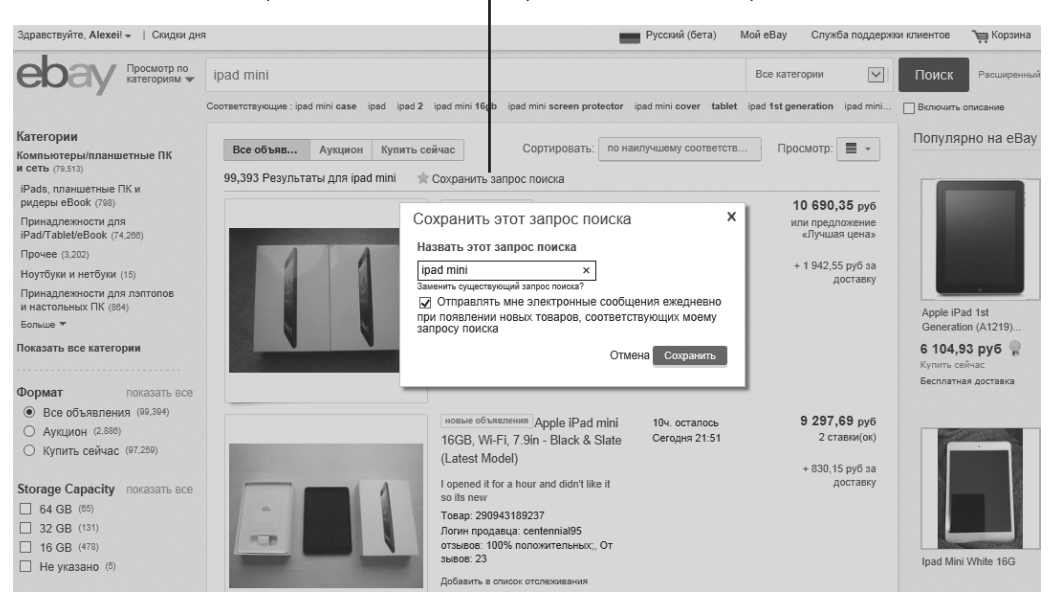

Щелкните здесь, чтобы сохранить поисковый запрос

*Рис. 4.6. Добавление поискового запроса в ваш список сохраненных запросов поиска*

Указанный вами поисковый запрос может быть найден в левой части страницы Сохраненные запросы поиска раздела Краткий обзор. Если вы хотите получать по электронной почте уведомления, когда на продажу будут выставлены новые товары, соответствующие вашему за-<sub>с</sub><br>просу, установите соответствующий флажок в раскрывающемся меню с указанием временн*ы*х<br>рамок.  $\mathbf{r}$ 

### **Сохраненные продавцы**

Когла найлете пролавца, товары которого совпалают с вашими желаниями и возможностями, вы, наверное, захотите время от времени проверять, как обстоят дела на проводимых им аукционах. Для этого можете включить его в список Сохраненных продавцов (Saved Sellers),<br>как описано ниже.

**1. Когда в процессе совершения покупок на eBay вам встретится продавец, устраивающий вас во всех (или, по крайней мере, во многих) отношениях, щелкните на ссылке Показать другие товары, приведенной на странице объявления о товаре, чтобы увидеть другие предложения этого продавца.**

Отобразится страница с результатами поиска, на которой приведены все товары, выстав-

**2. На странице объявления также приведена ссылка Сохранить продавца (Save this seller).**

рий, и затем данный продавец появится на вашей странице Сохраненные продавцы.<br>—

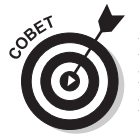

Если найлете торговцев, которых хотели бы внести в список избранных пролавцов. при просмотре или совершении покупок в их магазинах на еВау, шелкните на ссылке Save This Seller вверху главной страницы соответствующего магазина.

## **Идем по следу с помощью Списка отслеживания**

Список отслеживания (Watch List) у меня является, возможно, самой активно используемой страницей раздела Мой eBay (рис. 4.7). Раздел Список отслеживания — это место, где можно в торгах. В этом разделе вы можете следить за развитием событий на аукционе и принимать решение, следует ли вам ввязываться в борьбу за этот товар. В Список отслеживания можно<br>включить несколько аукционов или объявлений, в которых выставляется олин и тот же вил включить несколько аукционов или объявлений, в которых выставляется один и тот же вид<br>товара. Наблюдая за развитием событий на этих аукционах, вы можете сделать ставку на том из них, который покажется вам самым выгодным. В разделе Список отслеживания вы сможете<br>олновременно слелить за лвумя сотнями аукционов и объявлений. одновременно следить за двумя сотнями аукционов и объявлений.<br>Поместить объявления о товарах в разлел Список отслеживания очень легко. Когла на стра-

нице с результатами поиска найдете товар, который хотели бы отслеживать, поищите ссылку Добавить в список отслеживания (Add to Watch List). Можно также пополнить этим товаром<br>свой Список отслеживания из раскрывающегося меню на странице самого объявления, как посвой Список отслеживания из раскрывающегося меню на странице самого объявления, как показано на рис. 4.8. Просто щелкните на этой ссылке, чтобы поместить соответствующий товар в свой Список отслеживания.

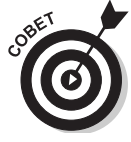

Вы цените время? На eBay его тоже ценят. Щелкните на ссылке Официальное<br>время eBay (eBay official time), которая находится в нижней части практически каждой страницы eBay. Часы eBay идут настолько точно, что по ним можно сверять время. Это действительно может вам понадобиться, особенно если вы хотите поместить свою ставку буквально в самую последнюю секунду перед окончанием аукциона. В конце концов, официальное время eBay действительно является *официальным.*

| Здравствуйте, Alexei! -                            | Скидки дня                  |                                    |                                                       | Русский (бета) |                    | Мой еВау                                | Служба поддержки клиентов                                                | Б Корзина                            |
|----------------------------------------------------|-----------------------------|------------------------------------|-------------------------------------------------------|----------------|--------------------|-----------------------------------------|--------------------------------------------------------------------------|--------------------------------------|
|                                                    | Просмотр по<br>категориям • | Я ищу                              |                                                       |                |                    | Все категории                           | $\checkmark$<br>Поиск                                                    | Расширенный                          |
| Мой eBay: Список отслеживания goodsfromrus (15 Sx) | eba<br>МОДА                 | Скачать бесплатно ▶                | Одежда, обувь, аксессуары                             |                |                    | Доступно в<br>App Store                 |                                                                          | Сообщите нам свое мнение             |
| Все действия                                       | Сообщения                   | Учетная запись                     | Приложения                                            |                |                    |                                         | Основная страница раздела «Мой еВау» в режиме «Краткий обзор» [Изменить] |                                      |
| Краткий обзор                                      |                             | Список отслеживания                |                                                       |                |                    |                                         |                                                                          | Редактировать ▼                      |
| - Покупки                                          | ¢                           | Bce (3)                            | Активные (3) Торги заверше                            |                |                    |                                         |                                                                          |                                      |
| Ставки / предложения                               |                             |                                    |                                                       |                |                    | Сортировать                             | завершающиеся очень скоро                                                |                                      |
| Невыигранные<br>Удаленные                          |                             |                                    |                                                       |                | Ставки:            | Цена                                    | Осталось<br>времени                                                      | Действия                             |
| История покупок                                    | П                           |                                    | Apple iPhone 4S - 16GB -                              |                | 14                 | US \$102.50                             | 10ч. 03мин.                                                              | Сделать ставку<br>сейчас             |
|                                                    |                             |                                    | Black (Sprint) Smartphone<br>Water                    |                |                    | 3 403,62 py6                            |                                                                          | Просмотреть<br>другие товары         |
| Списки                                             |                             | СКОРО                              | spsingh01   12   100.0%                               |                |                    | $+ US $12,50$                           |                                                                          | этого продавца<br>Дополнительно      |
| Все списки<br>Список отслеживания                  |                             | <b>ЗАВЕРШАЮЩИЕ</b><br>$1$ $M3$ $7$ |                                                       |                |                    | 415,08 py6<br>доставка                  |                                                                          |                                      |
| Список пожеланий                                   |                             | изображений                        |                                                       |                |                    |                                         |                                                                          |                                      |
| Ваши списки                                        | Ш                           |                                    | Green ShockProof Defender<br>Case Cover Fits Ipnone 4 |                |                    | GBP 3.07                                | 5дн. 04ч.                                                                | Купить сейчас<br>Посетить            |
| Сохраненные запросы<br>поиска                      |                             |                                    | and $4$<br>buyfromj12   5485   99.3%                  |                |                    | 152,27 py6<br>Купить сейчас<br>GBP 3.49 |                                                                          | магазин<br>продавца<br>Дополнительно |
| Сохраненные                                        |                             |                                    | Распродажа заканчивается                              |                |                    | 473.10 pv6<br>(скидка 12%)              |                                                                          |                                      |
| продавцы                                           |                             |                                    | через 9 ч.<br>Оставшееся количество: 3                |                |                    | Бесплатная                              |                                                                          |                                      |
| Продажи<br>$\overline{\phantom{a}}$                | П                           |                                    | Pellicole Protettitive Fronte                         |                |                    | доставка                                | 15дн. 19ч.                                                               | Купить сейчас                        |
| Все продажи                                        |                             |                                    | Pannetto Custodia Cover                               |                |                    | EUR 3.99                                |                                                                          | Посетить<br>магазин                  |
| Продать товар                                      |                             |                                    | iPa                                                   |                |                    | 170,45 py6<br>Купить сейчас             |                                                                          | продавца<br>Дополнительно            |
| Запланированные<br>Активные                        |                             |                                    | melacafe   2827   99.6%<br>Имеющееся количество: 10+  |                |                    | + EUR 3.99                              |                                                                          |                                      |
| Проданные                                          |                             |                                    |                                                       |                |                    | 170,45 py6                              |                                                                          |                                      |
| Непроданные                                        |                             | Добавить примечание                | Удалить                                               | Сравнить       |                    | доставка<br>Добавить в список           |                                                                          |                                      |
| Почтовые наклейки                                  |                             |                                    |                                                       |                |                    |                                         | Товаров на странице: 10   25   50   75   100   200                       |                                      |
| Возврат                                            |                             |                                    |                                                       |                |                    |                                         |                                                                          |                                      |
| Удаленные                                          |                             | Страница 1 из 1                    |                                                       |                | 1<br>$\rightarrow$ |                                         |                                                                          |                                      |

*Рис. 4.7. Раздел* Список отслеживания *на странице* Мой eBay

# Отслеживание товаров в разделе Покупки

Самое большое удовольствие на eBay я получаю, когда совершаю покупки . Совершение купки нужной мне вещи по очень выгодной цене. К счастью, специалисты eBay предусмотрели специальное место, где можно хранить всю информацию о сделанных ставках, отправленных предложениях, невыигранных аукционах и удаленных товарах, — это раздел Покупки (Buy).

## **Следим за товарами в процессе их приобретения**

на вашей странице Ставки/предложения раздела Мой eBay. Если вы стали победителем како-<br>го-либо аукциона, цена соответствующего товара отображается зеленым цветом: если же вам го-либо аукциона, цена соответствующего товара отображается зеленым цветом; если же вам<br>не улалось стать побелителем аукциона, то цена товара, на который вы лелали ставки, отображается красным цветом. После завершения аукциона название товара перемещается в раздел История покупок (Purchase History), если вы стали победителем этого аукциона, или в раздел Невыигранные (Didn't Win), если вам не удалось стать победителем этого аукциона. Отсюда вы можете наблюдать за ходом аукциона и видеть количество ставок, сделанных на соответствующий товар, а также самую высокую ставку и время, оставшееся до завершения аукциона. Вся эта информация призвана помочь вам решить, следует ли продолжить свое участие в торгах и делать ли очередную ставку.

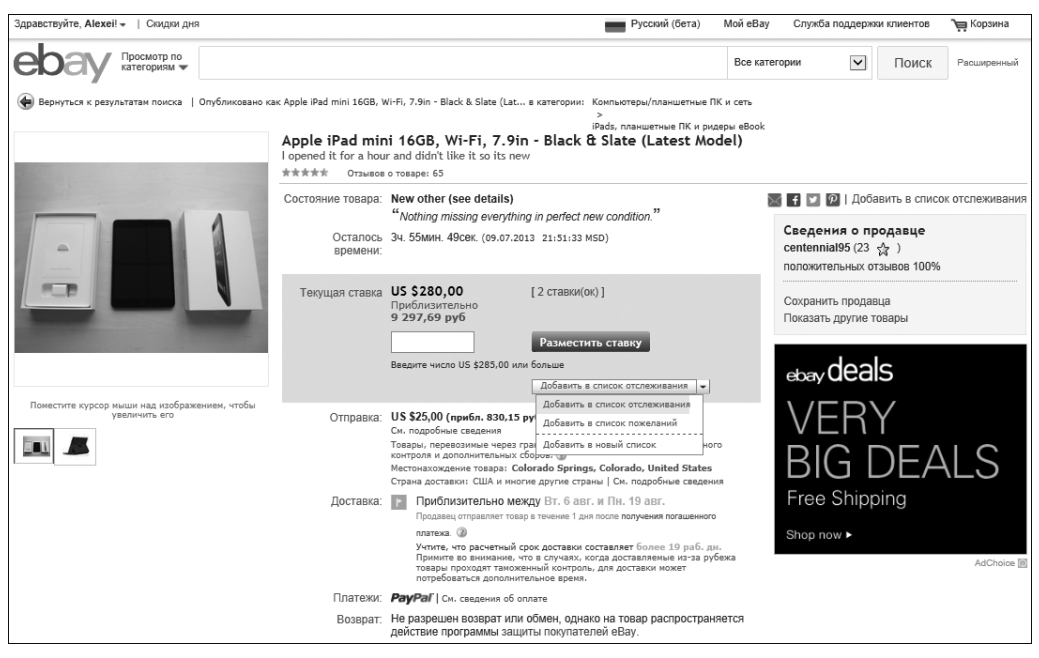

Рис. 4.8. Раскрывающийся список в окне объявления предоставляет возможность сохранить данное предложение - на тот случай, если в будущем вы захотите к нему вернуться

### Отслеживание купленных товаров

Если вы стали победителем какого-либо аукциона или купили товар из объявления в формате Купить сейчас, соответствующая запись появляется в разделе История покупок (Purchase History). Из этого раздела вы можете просмотреть объявление о товаре, распечатать страницу соответствующего аукциона или внимательно изучить ее. С помощью ссылок в столбце Действия (Actions) можете также оплатить товар с помощью платежной системы PayPal; если вы уже произвели оплату, то увидите подробную информацию о платеже. Здесь вы можете также щелкнуть на ссылке Оставить отзыв (Leave Feedback) — после того, как получите купленный вами товар и убедитесь, что он соответствует вашим ожиданиям, — чтобы оставить свой отзыв о продавце.

# Мониторинг ваших продаж в разделе Продажи

Раздел Мой еВау предоставляет в ваше распоряжение инструменты, с помощью которых можно отслеживать товары, продаваемые вами на eBay. Раздел Продажи (Sell) работает по такому же принципу, что и раздел Покупки, но на этот раз речь не о трате денег, а о зарабатывании их! Ваши текущие аукционные продажи перечислены в разделе Активные (Active). Записи о цене товаров, на которые сделаны ставки, отображаются зеленым цветом, а записи о стоимости тех, на которые не сделаны ставки (или на которые не достигнута отправная цена), — красным.

### **Ваша страница активных продаж**

Как и в разделе Покупки, в разделе Продажи отслеживаются ваши текущие объявления о времени (или, по крайней мере, каждый раз, когда обновляете эту страницу); увидеть, сколько ставок слелано на ваши товары, когда завершается тот или иной аукцион и время, оставшееся до завершения аукциона. Если хотите получить более подробную информацию о том, что происходит (например, сколько людей наблюдает за ходом аукциона или участвует в торгах), внимательно изучите свои объявления о товарах в этом разделе. мательно изучите свои объявления о товарах в этом разделе. По товарах в этом разделе. По товарах в этом раздел<br>В этом разделе. В этом разделе. В этом разделе. В этом разделе. В этом разделе. В этом разделе. В этом разделе

## **Ваша страница Проданные**

После завершения продажи товары помещаются в раздел Проданные (Sold), показанный оплатил ли покупатель товар посредством системы PayPal, а также выяснить статус транзакции. Если же покупатель еще не произвел оплату, можете отправить ему счет-фактуру (Invoice). Очень удобно!

Если в течение трех дней (минимальный срок, установленный еВау) от покупателя не поступило никакой информации, вам, возможно, следует еще раз отправить ему счет-фактуру или сообщение по внутренней электронной почте.

После завершения транзакции (а это означает, что покупатель получил товар и у него не возникло никаких претензий по поводу его качества) щелкните на ссылке Оставить отзыв (Leave<br>Feedback), чтобы оставить отзыв о ланном покупателе.

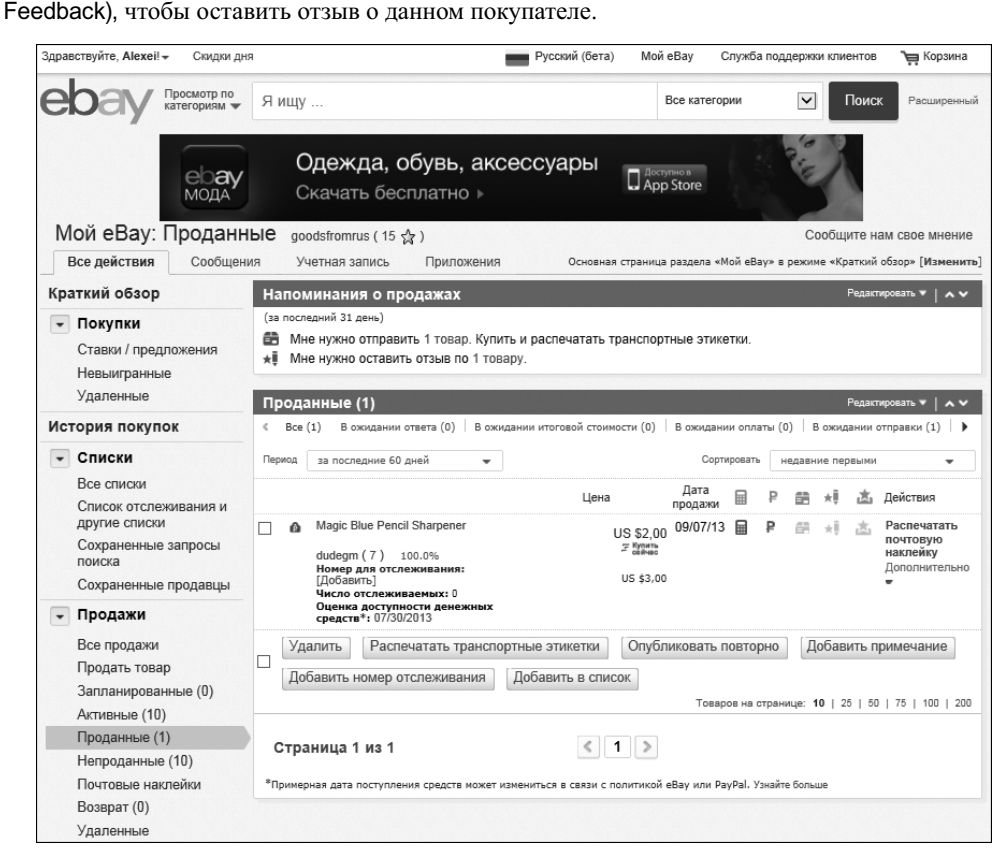

*Рис. 4.9. Раздел* Проданные

*Глава 4. Ваш персональный и очень личный eBay 71*

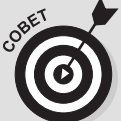

#### **Ваш секретный инструмент продавца — повторное предложение!**

Эти изворотливые умы на eBay создали еще одно великолепное дополнение к средствам, имеющимся в распоряжении продавца. Допустим, у вас есть много экземпляров одного и того же товара (вам, наверное, приходилось продавать фарфоровую посуду *поштучно,* не так ли?) или победитель аукциона отказывается оплатить свою покупку. Повторное предложение дает вам возможность предложить соответствующий товар одному из участников торгов, сделавших более низкие ставки (попросту говоря, неудачнику), за указанную им цену (в таком случае его никак нельзя назвать неудачником). Вы можете также отправить повторное предложение, если указали отправную цену, которая не была достигнута после завершения аукциона. Возможностью Повторное предложение можно воспользоваться не позднее 60 дней с момента продажи.

Вы можете предлагать данный товар поочередно многим участникам торгов, сделавших более низкие ставки (их количество зависит лишь от наличия у вас необходимого количества товаров), причем каждое такое персональное предложение остается в силе от одного до семи дней. Каждый из участников торгов получает по электронной почте персональное предложение и может с помощью особой ссылки обратиться к продавцу по поводу этого предложения. Данная ссылка видна в течение всего срока действия предложения только вам (продавцу) и соответствующему участнику торгов. Самым важным здесь является то, что при использовании этой возможности eBay не взимает никакого дополнительного взноса за объявление о товаре, но после завершения транзакции с вас взимается плата за конечную стоимость продажи (Final Value Fee).

ссылкой Продать похожий товар (Sell similar), или отправить Повторное предложение (Second<br>chance offer) для участника торгов, следавшего вторую по величине ставку, если соответствуchance offer) для участника торгов, сделавшего вторую по величине ставку, если соответствующий товар у вас имеется в нескольких экземплярах. Подробнее о возможности Повторное предложение рассказывается в приведенной ниже врезке.

# Следим за всеми транзакциями

Да, я настойчиво призываю вас документировать буквально каждое свое действие с самого<br>начала вашей карьеры продавца — и вовсе не потому, что тайно сотрудничаю с представителями писчебумажной промышленности, а потому что желаю вам добра. Процесс совершения транзакций на еВау может вызвать у новичка растерянность и окончательно запутать его. Чтобы избежать этой путаницы, необходимо самостоятельно отслеживать и документировать ход каждой своей транзакции. В конце концов, речь идет о ваших деньгах, поэтому нужно все время быть начеку и не терять бдительность.

Разумеется, я не призываю вас стать канцелярской крысой. Чтобы помочь вам правильно сориентироваться в этом непростом деле, ниже приведен перечень важных документов, которые, как я полагаю, вам следует распечатать и хранить в особой папке, независимо от того, кем вы являетесь — покупателем или продавцом.

- е показан и продажам на еВау.<br>■ Счета-фактуры по вашим продажам на еВау.
	- Квитанции PayPal по ряду важных или не совсем понятных вам платежей.
	- Формы страхования или условного депонирования.
	- Запросы на возврат средств и кредитование.
	- Чеки, которые вам пробивают при покупке товара, который вы намерены впоследствии продавать на eBay.<br>Продавать на eBay.

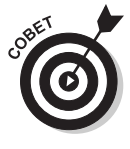

Обязательно сохраняйте каждое сообщение о транзакции, полученное вами по электронной почте (независимо от того, покупаете вы или продаете), до полного завершения сделки и получения отзыва. Кроме того, сохраняйте свои сообщения о конце аукциона, посылаемые еВау по электронной почте. Подробнее об этикете обмена сообщениями после завершения аукциона говорится в главе 8, "На аукционе победил! И товар свой получил...".  $\mathbf{r}$   $\mathbf{r}$   $\mathbf{$ 

Зачем хранить весь этот материал? Ниже перечислены причины, которые заставляют нас  $\frac{3\pi}{4}$   $\frac{1}{2}$   $\frac{1}{2}$ 

- Даже если вы покупаете и продаете на eBay две-три вещи в месяц, необходи-
- Умению правильно общаться по электронной почте можно научиться, но если<br>в процессе такого обмена сообщениями вы ссылаетесь на илентификационв процессе такого обмена сообщениями вы ссылаетесь на идентификационтами. Проставляя в этих сообщениях соответствующие даты — и сообразуя свои последующие действия с содержанием и датами отправки этих сообщений, — вы создаете бумажную документацию, которая облегчает вашу работу на е $B$ ау, присокологии работу работу работу работу работу работу работу работу работу работу работу работу работу р
- **Гания с постояние с пранзакций посредством электронной почты пригодится**<br>Вам в случае возникновения споров по поволу условий пролажи.
- Если вы продаете специализированные товары, то можете отслеживать тен-
- В один прекрасный день к вам в дверь могут постучать представители нало-<br>говых органов, особенно если вы закупаете крупные партии товаров лля их говых органов, особенно если вы закупаете крупные партии товаров для их последующей продажи продажи последующей приходится считаться считаться считаться. С этим тоже приходится считатьс

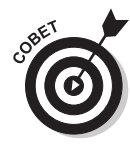

Когда речь идет о документировании информации о транзакциях посредством элек-<br>тронной почты, я считаю, что после получения отзыва (разумеется, положительного) всю эту документацию можно отправить в мусорную корзину. Если вы получили отрицательный отзыв (неужели такое возможно?!), не торопитесь расставаться с документацией по этой транзакции. Конечно, в таких случаях все зависит от конкретной ситуации, но, как правило, с документацией по "плохой" транзакции можно расстаться после того, как эта транзакция будет доведена до определенного логического завершения. (Подробнее об отзывах речь пойдет в следующем разделе.) гического завершения. (Подробнее об отзывал разделения. (Подробнее об отзывал разделе.)

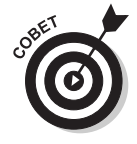

Раз в месяц выполняйте поиск самог*о* себя как продавца и распечатывайте свою сады поиска на eBay и еще кое-что", подробно рассказывается о том, как выполняется поиск продавца, об организации ваших операций поиска и инициализации файлов по товарам, которые вы хотите отслеживать.  $\mathbf{r}$  and  $\mathbf{r}$  is one such that the ottoparticle or  $\mathbf{r}$ 

# Получение и оставление отзывов

Говорят, что человека характеризует то, что он ест. На eBay человека характеризуют лишь тральных, - высказанных о вас другими пользователями еВау или высказанных вами о других пользователях eBay. По сути, люди комментируют ваш профессионализм в целом. (Даже если использование eBay является для вас лишь увлечением, а отнюдь не профессией, соблюдение делового этикета наверняка упрочит ваши отношения с другими членами еВау-сообщества.)  $\alpha$ ти комментарии — основа вашей репутации на еBay  $\mathbf{P}$ 

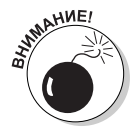

Поскольку отзывы играют очень важную роль в формировании вашей репутации на еВау, крайне нежелательно, чтобы кто-то другой оставлял отзывы или совершал "плохие" транзакции под вашим именем. Единственный способ уберечься от этого заключается в том, чтобы хранить в тайне ваш пароль. Если у вас возникло подозрение, что кто-то мог узнать ваш пароль, замените его, прежде чем этот "кто-то" получит возможность авторизоваться на eBay под вашим именем и подорвать вашу репутацию. (Подробнее о том, как выбирать и сохранять неприкосновенность личной жизни, см. в главе 1, "Почему работа с еВау доставляет такое удовольствие", и главе 9, "Защита неприкосновенности личной жизни на eBay".)

Когда получите первый отзыв о себе, знайте, что число, которое появится рядом с вашим пользовательским идентификатором, — это ваш показатель отзывов. Он будет следовать за вами повсюду на еВау, даже если вы измените свой пользовательский идентификатор или адрес электронной почты. Он просто приклеится к вам! Щелкнув на числе рядом с любым пользовательским идентификатором, вы увидите профиль отзывов данного пользователя. Идея использования концепции отзывов состоит в том, чтобы уберечь вас от продавцов, пользующихся дурной репутацией (действительно, зачем иметь дело - тем более, в Интернете! - с человеком, пользующимся дурной репутацией?).

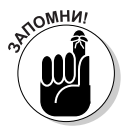

От вас не требуют оставлять отзывы, но поскольку отзывы являются тем показателем, благодаря которому оцениваются все пользователи еВау, кем бы вы ни были - покупателем или продавцом, - всегда желательно оставлять свое мнение о второй стороне, участвующей в сделке. А потому запомните: каждый раз, когда вы завершили транзакцию — то есть, в ту самую минуту, когда товар благополучно доставлен вашему покупателю (если вы — продавец), или когда вам вручили товар, на который вы делали ставки и купили его, оказавшись победителем аукциона, вы должны отправиться на еВау и оставить свой отзыв.

Каждый раз, когда вы получаете положительный отзыв от пользователя еВау, который не оставлял о вас отзывов в течение всей прошлой недели, вы получаете один балл к вашему показателю. Каждый раз, когда вы получаете отрицательный отзыв, из вашего показателя отзывов вычитается один балл. Нейтральные комментарии не оказывают никакого влияния на ваш показатель отзывов. На еВау даже предусмотрена так называемая "таблица звезд" (Star Chart), приведенная в табл. 4.2. Эта система предусматривает присвоение тех или иных разновидностей звездочек пользователям еВау, демонстрирующим высокие показатели отзывов. Например, если показатель отзывов пользователя составляет от 10 до 49 баллов, ему присваивается желтая звездочка, а если показатель отзывов пользователя превышает один миллион баллов, ему присваивается "серебряный метеорит".

#### Таблица 4.2. Рейтинги еВау

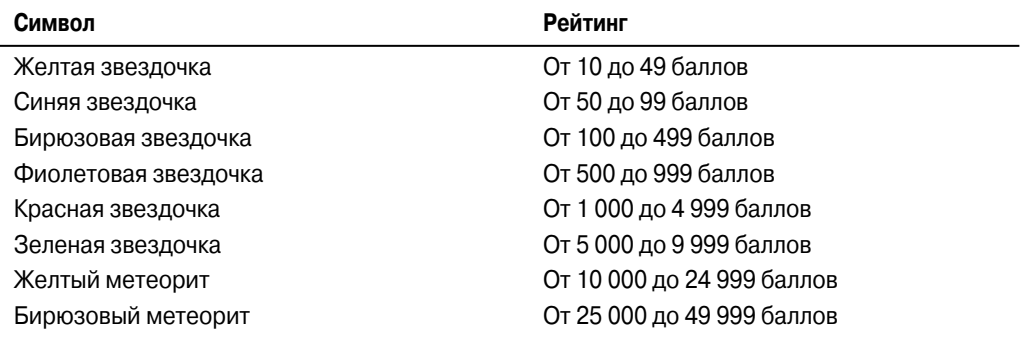

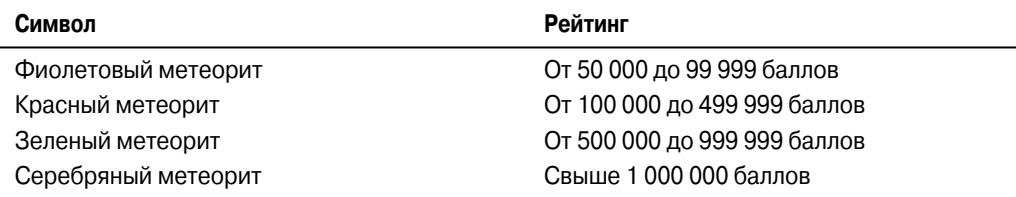

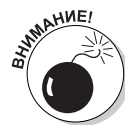

Обратной стороной (или темной стороной, чтобы было понятно поклонникам "Звездных войн") системы звезд на еВау являются отрицательные показатели отзывов. Отрицательные отзывы приводят к вычитанию баллов из вашего показателя отзывов, снижая число, отображаемое рядом с вашим пользовательским идентификатором. Загадка eBay: в каких случаях число, большее единицы, остается рав-<br>ным елинице? Ответ: когла вы получаете более олного отзыва от олного и того ным единице? *Ответ:* когда вы получаете более одного отзыва от одного и того же пользователя в течение одной недели. Странно? *Подсказка:* вы можете продать в течение одной недели 100 положительных отзывов, ваш показатель отзывов отнюдь не увеличится на 100. В таком случае в показателе отзывов будет учтен только один положительный отзыв (ваш показатель отзывов увеличится на 1), а остальные 99 появятся только в вашем профиле отзывов.  $\frac{1}{2}$ 

Продавцам разрешается оставлять только положительные отзывы о покупателях; лично я можете оставить положительный отзыв, прокомментировав соответствующую транзакцию, как считаете нужным. Это правило было введено на еВау, чтобы продавцы не мстили покупателям, которые оставили отрицательные отзывы о них.

Если покупатель, не оплативший свою покупку, оставит вам отрицательный отзыв, то еВау выступит на стороне продавца и удалит этот отрицательный отзыв — если, конечно, продавец откроет лело о неоплаченном товаре.  $\mathbf{r}$  , we have denoted the operator  $\mathbf{r}$ 

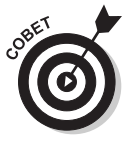

Если отзывы оставляются по отдельности и растягиваются во времени на несколько<br>недель (то есть, оставляются не чаще одного раза в неделю), то тот, к кому относятся эти отзывы, будет получать по одному баллу к своему показателю отзывов каждый раз, когда вы оставляете положительный отзыв о нем. Я поступаю так по отношению к своим покупателям, которые приобретают у меня по нескольку товаров (это легко сделать со страницы Мой eBay). Но, увы: покупатели, по-видимому,<br>не знакомы с этим правилом, а поэтому я получаю от них положительные отзывы не знакомы с этим правилом, а поэтому я получаю от них положительные отзывы<br>"пачками", один за другим, в результате чего мой показатель отзывов увеличивается каждый раз лишь на один балл. А жаль! ся каждый раз лишь на один балл. А жаль!

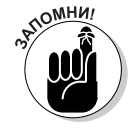

К пользователю eBay, показатель отзывов которого опустился до –4 (минус четы-<br>рех), применяется санкция: его членство в eBay приостанавливается. Учтите: даже если показатель отзывов какого-либо пользователя eBay равняется 900, все же не помешает щелкнуть на числе, указанном рядом с его именем, чтобы присмотреться к странице отзывов этого человека. Даже если в его адрес поступило 1000 отзывов, 100 из них вполне могут оказаться отрицательными! 100 из них вполне могут оказаться отрицательными  $\mathbf{r}$ 

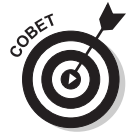

– со своей страницы Мой еВау, щелкнув на цифре, указанной рядом с вашим пользо-<br>со своей страницы Мой еВау, щелкнув на цифре, указанной рядом с вашим пользо-<br>вательским илентификатором  $\mathbf{r} = \mathbf{r} - \mathbf{r}$ 

Отзывы бывают трех видов.

- **ГУ Положительный отзыв.** Кто-то однажды сказал: "Репутация это все, что у вас есть". Репутация жилети в раз с вас есть". Репутация является своего рода движущей силой eBay. Если тран-<br>закция завершилась успешно, вы получаете положительный отзыв. В случаях, когда это уместно, вам следует оказать человеку ответную любезность.
	- **Отрицательный отзыв.** Если у вас возникла проблема (например, продавец<br>отправил вам какой-то ржавый термос вместо симпатичной вешины, за которую вы так отчаянно торговались, или вы вообще не получили причитающий-, с<br>ся вам товар), то вы имеете право — более того, просто *обязаны* — оставить<br>отринательный отзыв.
	- **Гейтральный отзыв.** Нейтральный отзыв можно оставить в случае, если за-<br>вершившаяся транзакция не вызывает у вас ни положительных, ни отрицавершившаяся транзакция не вызывает у вас ни положительных, ни отрица-<br>тельных эмоций. Скажем, вы получили вещь, несколько более изношенную, чем обещал продавец, но все же эта вещь нравится вам и вы будете ею поль- $\frac{1}{2}$  продавец, но все же за вещь нравительствов, но вы будете ею поль-

### **Как получить положительный отзыв**

Если вы занимаетесь продажей, то, чтобы заработать положительную репутацию, нужно

- и и установите контакт с покупателем (без промедления!) после совершения по-<br> **Установите контакт с покупателем** (без промедления!) после совершения по-
	- После получения оплаты как можно скорее отправьте товар покупателю.<br>← Позаботитесь о том, чтобы проданная вами венн, в точности соответство
	- Позаботьтесь о том, чтобы проданная вами вещь в точности соответствовала
	- **Хорошо упакуйте эту вещь и позаботьтесь о том, чтобы она была доставлена** покупателю в нелости и сохранности.
	- Оперативно и адекватно реагируйте на возникающие проблемы (например,<br>в случае потери или поврежления товара в процессе лоставки его почтой или в случае потери или повреждения товара в процессе доставки его почтой или<br>в случае, когда покупатель не торопится оплачивать свою покупку). в случае, когда покупатель не торопится оплачивать свою покупку (покупку).

Если вы являетесь покупателем, воспользуйтесь перечисленными ниже рекомендациями.<br>Подробнее об этом речь пойдет в главе 8. "На аукционе победил! И товар свой получил...".

- И ГРИЗИНСКИ РЕЧЬ ПОДРОБНЕЕ В ГЛАВЕ В ГЛАВЕ В ГЛАВЕ В ГЛАВЕ В ГЛАВЕ В ГЛАВЕ В ГЛАВЕ В ГЛАВЕ В ГЛАВЕ В ГЛАВЕ В ГЛ<br>■ ПОЛУЧИЛЕЙТЕ КОЧТАКТ С ПОЛЯВНОМ…
	- Поддерживайте контакт с продавцом.
	- Сотрудничайте с продавцом в разрешении любых проблем, придерживаясь в ходе общения вежливого и учтивого тона.

## **Как получить отрицательный отзыв**

 Вообще говоря, материал этого раздела можно воспринимать двояко: а) как руководство к ют; б) как перечень серьезных просчетов (и способов избежать их). Итак, если вы выступаете в роли продавца, то ниже указано, как нужно поступать, чтобы опорочить свое имя.

- и и нагородите бог весть что в описании продаваемого вами товара.<br>
И примите дец ги не "себущите" стирорить свое поступатьи. (Ка
	- Примите деньги, но "забудьте" отправить товар покупателю. (Как вас назвать ность")  $\frac{1}{2}$
	- $\checkmark$  Упакуйте товар небрежно так, чтобы во время транспортировки он помял-<br>ся порвался поломался или испарился  $\mathbf{r}$ , половался и половался и половался и половался и половался и половался и половался и половался и половался и полова

Если же вы выступаете в роли покупателя, то не можете официально получить отрицательный отзыв. Тем не менее продавцы могут высказать свое мнение о вас. Итак, если хотите, чтобы опыт использования еВау оставил у вас самые тяжелые впечатления, а комментарии продавцов в ваш адрес содержали уничижительные характеристики, то поступайте так, как указано ниже.

- и и уничные карактеристики, то поступанительные так, как участвуйте в торгах за товар, станьте победителем аукциона и не отвечайте на запросы продавита. (Помните о своих манерах и внимательно изучите материзапросы продавца. (Помните о своих манерах и внимательно изучите матери-<br>ал главы 6, "Заключаем сделку: покупки на eBay".)
	- ◆ Отправьте личный чек на снятие денег со счета, на котором нет ни гроша.<br>Если говорить обшими словами лаже не помышляйте о том, чтобы опла-Если говорить общими словами — даже не помышляйте о том, чтобы опланость", — и не игнорируйте то, что там написано.)
	- Попросите продавца вернуть деньги просто потому, что вам не понравился<br>его товар. (Не забывайте о том, что играть нужно по правилам, и прочитайте его товар. (Не забывайте о том, что играть нужно по правилам, и прочитайте<br>главу 8. "На аукционе победил! И товар свой получил...".)  $\frac{1}{1}$   $\frac{1}{2}$   $\frac{1}{2}$

## **Страница Профиль отзывов**

 Если щелкнуть на числе, указанном рядом с пользовательским идентификатором кого-либо чтобы оценить репутацию этого пользователя. Ваш собственный профиль отзывов можно рассматривать как школьный табель успеваемости. Ваша цель заключается в том, чтобы получать только пятерки (в случае eBay — только положительные отзывы). Однако, в отличие от школьного табеля, вам не нужно приносить свой профиль отзывов родителям на подпись.

Когла кто-либо из членов еВау-сообшества шелкает на пифре, указанной рялом с вашим пользовательским идентификатором, он видит перечисленную ниже информацию (рис. 4.10).

- **Ваш логин.** Появляется ваш "ник" на еВау, сопровождаемый числом в кру-<br>• Глых скобках: в чистом виле то количество положительных комментариев, коглых скобках: в чистом виде то количество положительных комментариев, ковые имеются у вас (нет, у *вас* отрицательных комментариев быть не может!).<br>**Ваше и такожето на сайте сво**и <sup>2</sup>ласы нускана лето рашей роткотранни в како
	- **Ваше членство на сайте eBay.** Здесь указана дата вашей регистрации в качеровались на eBay, ваш рейтинг в системе звезл (см. табл. 4.2), а также пиктограммы, выводящие на другие области eBay, имеющие отношение к вам, например на вашу страницу персональных данных (Обо мне). В этом разделе<br>также указано, есть ли у вас магазин на eBay,
	- **∕ Подробные оценки продавца.** В этом разделе подытоживаются оценки (от опного до пяти возможных баллов-звездочек) которые покупатели оста-(от одного до пяти возможных баллов-звездочек), которые покупатели оста-
	- **У Ваши последние показатели отзывов.** Этот раздел представляет собой свод-<br>имо "веломость" отзывов о вас за послелние лвеналиать месяцев. Пол этой ную "ведомость" отзывов о вас за последние двенадцать месяцев. Под этой<br>таблицей приведена история отказов от сделанных вами ставок на аукционах за последние шесть месяцев.

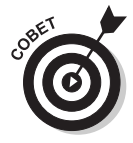

Хорошенько подумайте, прежде чем отказаться от своей ставки. Все ставки на eBay<br>являются обязательными к исполнению, но в исключительных случаях вы можете отозвать сделанную вами ставку. Главное — не злоупотреблять этой возможностью. Ниже перечислены обстоятельства, при которых вы можете отказаться от сделанной вами ставки.

 $\checkmark$  Если вы ошибочно указали величину ставки (например, 100 долларов вме-<br>
сто 10). сто 10).

- Если продавец внес изменение в описание товара, после того как вы сделали
- Если вы не можете связаться с продавцом (ваши сообщения, передаваемые по электронной почте, не лохолят ло пролавца, а его телефонный номер не  $or$ вечает $\overline{b}$ . отвечает).

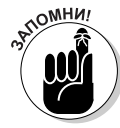

найти где-то такой же товар, но дешевле, или вы передумали, или решили, что этот товар вам не по карману. В таком случае обратитесь по электронной почте непосредственно к продавцу и попросите его оказать вам любезность — отменить вашу ставку. Подробнее об отказах от сделанных ставок можно прочитать в главе 6, "Заключаем сделку: покупки на еВау".

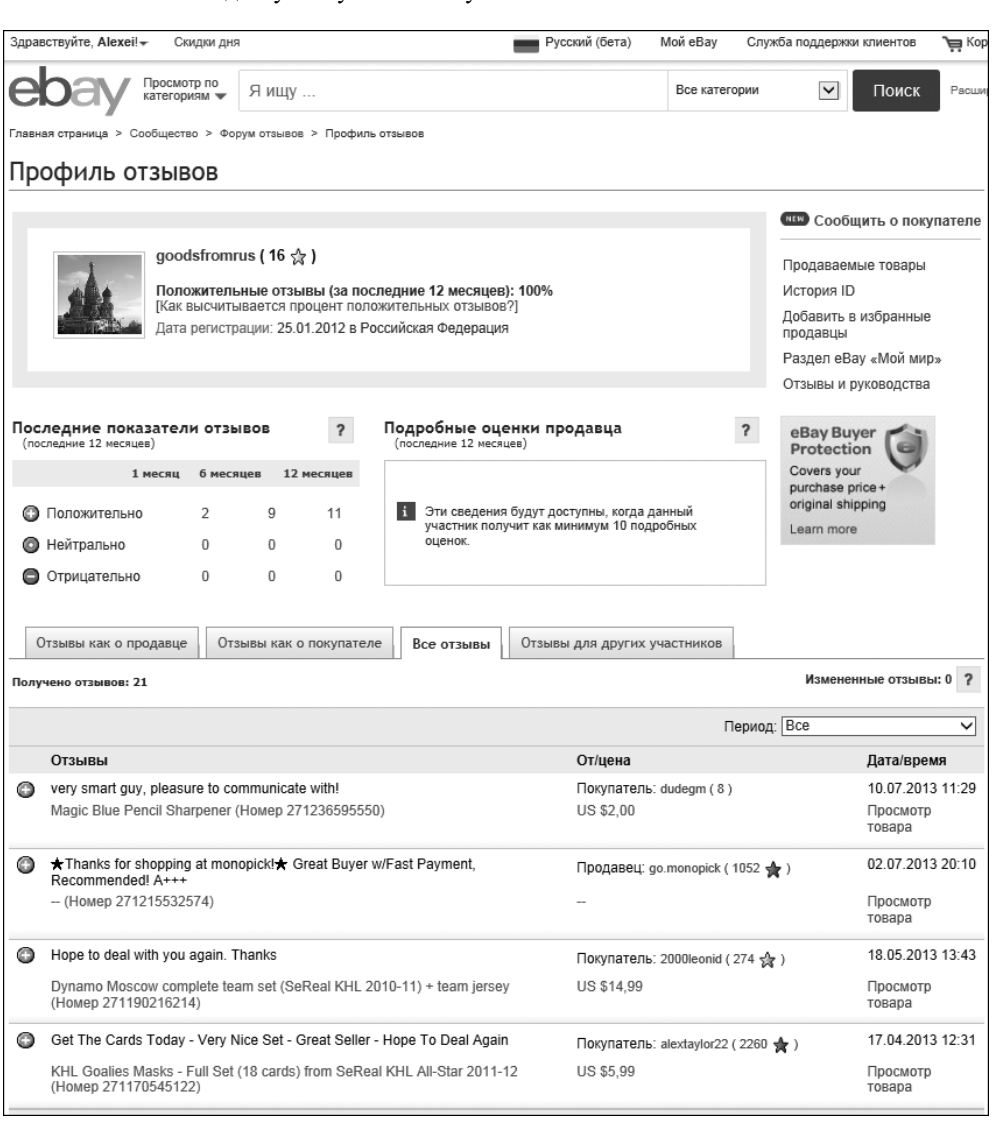

*Рис. 4.10. Профиль отзывов имеется у каждого члена eBay-сообщества*

## **Как интерпретировать отзывы о себе**

Ваша репутация на еВау зависит от благосклонности покупателей и продавцов, оставляющих комментарии в рамках системы отзывов. В каждом окне отзывов содержатся перечисленные ниже элементы, которые могут либо улучшить вашу репутацию на еВау, либо испортить ее,

- И Слибовательский идентификатор человека, который отправил отзыв. Число в комплых скобках, либо испортить еще в комплия в комплия в комплия в комплия в комплия в комплия в комплия в комплия в комплия в комплия в комплия в круглых скобках, указанное рядом с именем этого человека, является его собственным показателем отзывов.
	- √ Дата и время отправки этого отзыва.<br>√ Учикали ший илантификатор торара.
	- Уникальный идентификатор товара в транзакции, к которой относится даннув на ссылке Просмотр товара (View Item), вы увидите данный товар.<br>Отзывы как о продавне или отзывы как о покупателе — указывает в какой
	- Отзывы как о продавце или отзывы как о покупателе указывает, в какой
	- Разноцветные маркеры отзывов: положительный (зеленого цвета со знаком "плюс"): отрипательный (красного цвета со знаком "минус"): или нейтраль-"плюс"); отрицательный (красного цвета со знаком "минус"); или нейтраль-
	- Комментарии, оставленные в отзыве этим человеком.

### **Последнее слово — за вами: как отвечать на отзывы**

После ознакомления с отзывом, полученным вами от другого члена eBay-сообщества, у вас может возникнуть желание ответить на него. Если вы получили отрицательный отзыв, то, возможно, захотите сказать что-то в свою защиту. Если же вы получили положительный отзыв, то, возможно, сочтете себя обязанным поблагодарить своего партнера.

Чтобы ответить на отзыв, выполните описанные ниже действия. Чтобы ответить на отзыв , выполните описанные ниже действия.

- **1. Перейдите на вкладку Учетная запись (Account) на своей странице Мой eBay и щелкните на ссылке Отзывы (Feedback) в меню слева. Затем в строке Последний отзыв (Recent Feedback) щелкните на ссылке Просмотреть все отзывы (View all Feedback).**
- **2. Отобразится страница Профиль отзывов, где вы сможете ответить на отзывы-комментарии, оставленные о вас.**
- **3. Щелкните на ссылке Ответить на отзыв (Reply to Feedback received) внизу страницы.**
- **4. Найдите оставленный о вас отзыв и ответьте на комментарий, щелкнув на кнопке Ответить (Reply).**

Если хотите проверить, не поступили ли какие-либо сообщения в ответ на отзыв, оставщелкните на ссылке Оставить дополнительный комментарий на ранее размещенный отзыв<br>(Follow up to Feedback Left) на странице Профиль отзывов (Follow up to Feedback Left) на странице Профиль отзывов.<br>
<sub>- А</sub>ние!

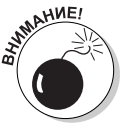

Не путайте отзыв как таковой и *ответ* на отзыв. Ваш ответ на отзыв кого-либо из просто добавит строку с вашим ответом под отзывом.  $\mathbf{r}$  , where  $\mathbf{r}$   $\mathbf{r}$  is seen as a subset of  $\mathbf{r}$ 

### **Искусство составления отзывов**

что-то, а сказать *по существу вопроса*. Обдумайте хорошенько, что именно вы хотите сказать в<br>своем отзыве, поскольку ваш отзыв о том или ином пользователе eBay булет следовать за этим своем отзыве, поскольку ваш отзыв о том или ином пользователе eBay будет следовать за этим пользователем, подобно тени, на протяжении всей его карьеры на eBay. Я полагаю, отзывы нужно оставлять всегда, особенно по завершении транзакции, хотя это и необязательно. Оставить отзыв - это почти то же самое, что участвовать в голосовании: если вы не оставите отзыв, то не вправе возмушаться плохим обслуживанием.

Сайт еВау призывает заботиться о том, чтобы отзывы пользователей основывались на фактах и были лишены эмоций. Вы не ошибетесь, если выскажетесь о тех или иных деталях транзакции, которые понравились или не понравились вам. Если у вас есть какие-либо вопросы по поволу того, что eBay говорит об отзывах, шелкните на ссылке Отзывы (Feedback) в разлеле Учетная запись (Account) на своей странице Мой еВау, а затем щелкните на ссылке Перейдите в форум отзывов (Go to Feedback Forum).

На странице Форум отзывов вы можете выполнить несколько задач, касающихся отзывов.

- ◆ Оставить отзывы о том или ином пользователе еВау. При этом у вас есть возможность отправить сразу несколько отзывов с одной страницы.
- √ Просмотреть чей-либо Профиль отзывов. Для этого потребуется ввести искомый идентификатор пользователя.
- √ Ответить на оставленные о вас отзывы.
- $\checkmark$  Запросить пересмотр оставленных о вас отзывов. В случае, когда вы считаете, что оставленный о вас негативный отзыв несправедлив, можете запросить его пересмотр.
- $\checkmark$  Просмотреть часто задаваемые вопросы (FAQ) об отзывах (на тот случай, если в системе отзывов на еВау что-то изменилось).

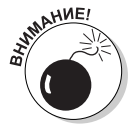

В реальном мире (по крайней мере, в современной американской версии реального мира) каждый может обвинить каждого в клевете. То же самое относится и к Интернету. Поэтому вы поступите правильно, если будете избегать комментариев, которые можно расценить как клеветнические. eBay не несет ответственности за ваши действия, поэтому, если на вас подадут в суд за отрицательный отзыв (или за любое другое ваше письменное высказывание), еВау не выступит в вашу защиту. Лучший способ уберечься от судебного преследования - строго придерживаться фактов и не переходить на личности.

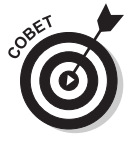

Если вас разозлили, постарайтесь успокоиться еще до того, как составите гневную отповедь своему оппоненту и щелкнете на кнопке Оставить отзыв (Leave feedback). Если вы убеждены в том, что отрицательный отзыв совершенно необходим, постарайтесь успокоиться, прежде чем отправлять свой комментарий. Подождите часдругой (или день-другой) и посмотрите, не изменилось ли ваше мнение. Недоброжелательный, раздражительный и злобный отзыв, основанный на эмоциях, заставляет думать о вас как мстительном человеке (даже если вы говорите чистую правду).

#### Еще несколько важных советов по поводу отзывов

Ниже приведено еще несколько важных советов, которые уберегут вас от необдуманных и поспешных лействий.

- √ Помните, что любой отзыв, положительный или отрицательный, налолго приклеивается к человеку. eBay вряд ли удалит ваш отзыв, даже если вы впоследствии измените свое мнение. Убедитесь в достоверности фактов, которыми располагаете, и хорошенько обдумайте то, что хотите сказать.
- $\checkmark$  Прежде чем оставить отзыв, посмотрите, что говорят об этом человеке другие люди. В какой мере ваш отзыв соответствует комментариям других люлей?
- √ Вы можете оставить отзыв до того, как объявление будет помещено в архив. Обычно такой период составляет 60 дней с момента продажи соответствующего товара.
- **Ваш комментарий не должен превышать 80 букв, чего, конечно же, недостаточно, если вы хотели бы высказаться подробно.** Прежде чем начать тыми аббревиатурами, чтобы уложиться в указанный объем.
- **√ Прежде чем отправить отрицательный отзыв, попытайтесь разрешить возникшую проблему по электронной почте или по телефону.** Может оканиманием, которое можно легко устранить.
- **√ Вообще говоря, пользователи eBay весьма доброжелательно относятся друг к другу, поэтому необходимо помнить, что отрицательный отзыв является крайней мерой.** Подробнее о том, как избежать отрицательных отзывов,  $\mathbf{A}$  and ay  $\mathbf{A}$  are available  $\mathbf{A}$  to a set of the number of  $\mathbf{A}$  to a set of the number of the number of the number of the number of the number of the number of the number of the number of the number of

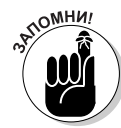

Если вы отправили отрицательный отзыв, о котором впоследствии пожалели, то помните, что отменить его очень сложно. Вы можете, конечно, попытаться "сыграть обратно" и оставить пояснение к своему первоначальному отзыву или более положительный комментарий (который, тем не менее, никоим образом не отменит ваш первоначальный отзыв), однако в искусстве оставления отзывов так важно помнить пословицу "семь раз отмерь, один раз отрежь".  $\mathcal{L}$  (censor parameters). The property of  $\mathcal{L}$ 

#### *Как оставить отзыв*

- $\sim$  В разделе Профиль отзывов щелкните на ссылке Оставить отзыв (Leave<br>Feedback). Feedback).
	- $\checkmark$  В разделе История покупок (Purchased Items) вашей страницы Мой еВау щелкните на ссылке Оставить отзыв рядом с соответствующим объявлением о
	- **Говаре.** Перейдите к завершенному объявлению о товаре, щелкните на ссылке По-<br>Смотреть подробные сведения о заказе (View order details), а затем на ссылке смотреть подробные сведения о заказе (View order details), а затем на ссылке Оставить отзыв (Leave Feedback).
	- На странице Форум отзывов (Feedback Forum) щелкните на ссылке Оставить отзыв (Leave Feedback), чтобы увидеть список всех транзакций, завершенных  $\mathcal{L} = \mathcal{L} \mathcal{L} = \mathcal{L} \mathcal{L} \mathcal{L}$

Чтобы оставить отзыв для покупателя, выполните описанные ниже действия.

**1. Введите требуемую информацию.**

но если вы оставляете отзыв со страницы Профиль отзывов, то лучше, чтобы этот но-<br>мер был у вас пол рукой

**2. Наберите свой комментарий.** 

Для покупателя продавец может оставить только положительный отзыв, поэтому тща-

з. Чтобы оценить транзакцию количеством звездочек (от одной до пяти), щелкните **на соответствующем показателе.**

Я редко ставлю меньше четырех звездочек, если продавец полностью выполнил обяза-

тельства в рамках транзакции. **4. Щелкните на кнопке Оставить отзыв.**

#### Краткое руководство по составлению кратких отзывов

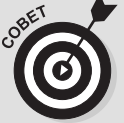

еВау предпочитает упрощать, а не усложнять. Если вы хотите сказать человеку приятное, покри-

тиковать его или выразиться обтекаемо, то в любом случае в вашем распоряжении есть не более 80 символов. Это означает, что ваш комментарий должен быть кратким и приятным (или кратким и нелицеприятным, если вы намерены оставить отрицательный отзыв, или "кисло-сладким", если вы смешиваете напитки или заказываете блюда китайской кухни). Если вам хотелось бы высказаться поподробнее, но вы не знаете, как это сделать, то ниже приведено несколько примеров на все случаи жизни. Ими можно пользоваться по отдельности или в сочетаниях, уместных для каждой конкретной ситуации.

#### Положительные отзывы

- √ Профессиональный подход (Very professional)
- √ Оперативная связь по электронной почте (Quick e-mail response)
- $\checkmark$  Быстрое обслуживание (Fast service)
- $\checkmark$  A+++
- √ Приятная коммуникабельность (Good communication)
- √ Точное соответствие товара его описанию (Exactly as described)
- √ Настоятельно рекомендую (Highly recommended)
- √ Сделка прошла как по маслу (Smooth transaction)
- √ Буду рад сотрудничать и в дальнейшем (Would deal with again)
- √ Побольше бы таких торговцев на еВау (An asset to eBay)
- $\checkmark$  Я еще вернусь! (I'll be back!)

#### Отрицательные отзывы

- √ Ни разу не ответил на отправленные сообщения (Never responded)
- $\checkmark$  Так и не отправил товар (Never sent item)
- $\checkmark$  Мучительно долгая доставка (Desperately slow shipping)
- √ Сомнительный послужной список (Beware track record)
- $\checkmark$  Товар не соответствует описанию (Not as described)

#### Нейтральные отзывы

- √ Долгая доставка, но товар полностью соответствует описанию (Slow to ship but item as described)
- √ Товар не соответствует описанию, но продавец действовал безупречно (Item not as described but seller made good)
- √ Плохая коммуникация, но с товаром все в порядке (Poor communication but item came OK)